KA01338D/52/RO/02.19

71433098 2019-02-01

# Instrucţiuni succinte de utilizare Debitmetru Proline 300

Transmiţător EtherNet/IP cu senzor electromagnetic

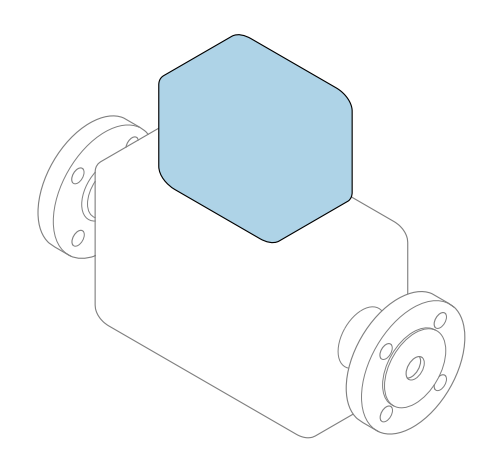

Acestea sunt instrucțiuni de utilizare sintetizate; ele nu înlocuiesc instrucţiunile de utilizare referitoare la dispozitiv.

### Instrucţiuni de utilizare sintetizate partea 2 din 2: Transmiţătorul

Conţine informaţii despre transmiţător.

Instrucţiuni de utilizare sintetizate partea 1 din 2: Senzorul  $\rightarrow$   $\spadesuit$  3

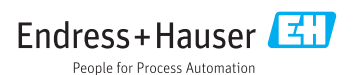

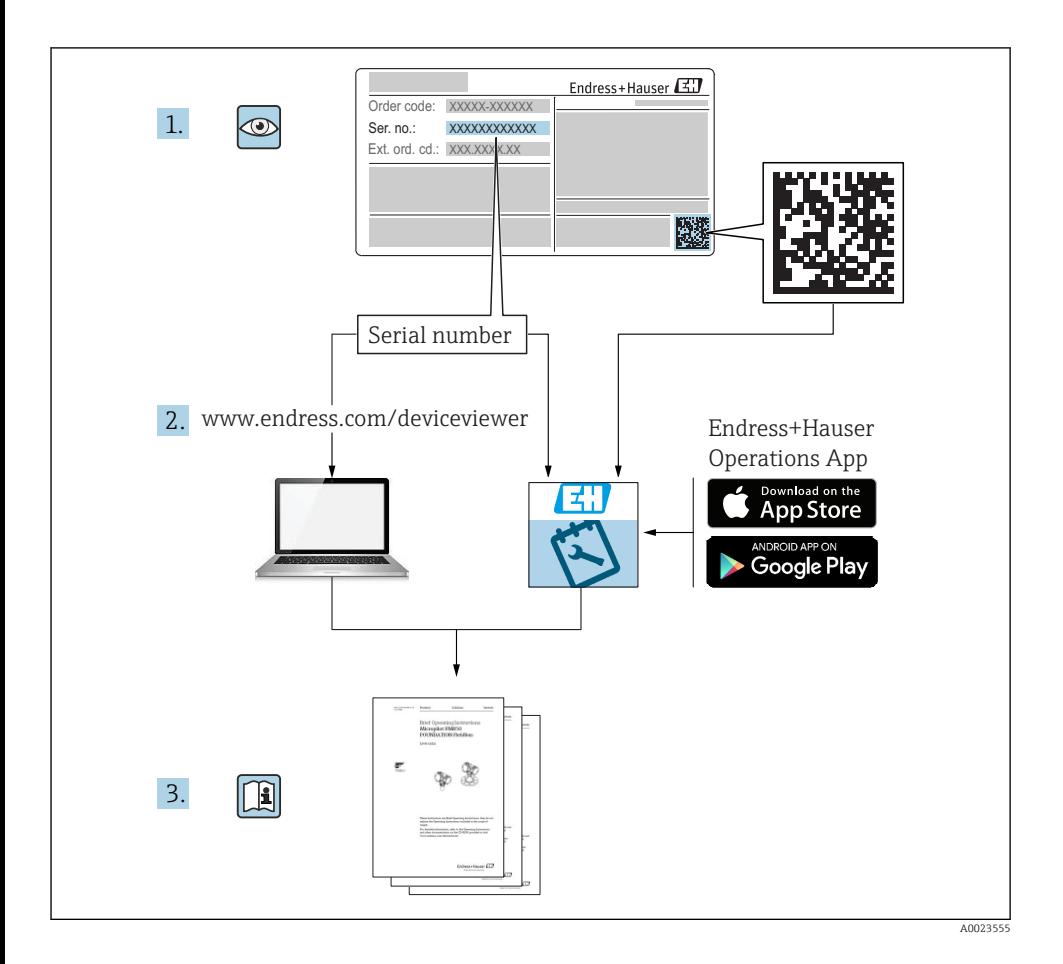

# <span id="page-2-0"></span>Instructiuni de utilizare sintetizate pentru debitmetru

Dispozitivul constă dintr-un transmitător și un senzor.

Procesul de punere în funcțiune a acestor două componente este descris în două manuale separate, care formează Instrucțiunile de utilizare sintetizate ale debitmetrului:

- Instructiuni de utilizare sintetizate partea 1: Senzorul
- Instructiuni de utilizare sintetizate partea 2: Transmitătorul

Vă rugăm să consultati ambele documente cu instructiuni de utilizare sintetizate la punerea în functiune a debitmetrului, deoarece continutul unuia vine în completarea celuilalt:

### Instrucţiuni de utilizare sintetizate partea 1: Senzorul

Instructiunile de utilizare sintetizate ale senzorului sunt destinate specialistilor responsabili pentru instalarea dispozitivului de măsurare.

- Acceptarea la receptie și identificarea produsului
- Depozitare şi transport
- Instalare

### Instructiuni de utilizare sintetizate partea 2: Transmitătorul

Instructiunile de utilizare sintetizate ale transmitătorului sunt destinate specialistilor responsabili pentru punerea în funcțiune, configurarea și parametrizarea dispozitivului de măsurare (până la prima valoare măsurată).

- Descrierea produsului
- Instalare
- Conexiune electrică
- Opţiuni de operare
- Integrarea sistemului
- Dare în exploatare
- Informatii privind diagnosticarea

# Documentație suplimentară a dispozitivului

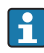

Acestea sunt Instrucţiuni de utilizare sintetizate pentru Instrucţiuni de utilizare sintetizate partea 2: Transmiţătorul.

"Instrucţiunile de utilizare sintetizate partea 1: Senzorul" sunt disponibile prin:

- Internet: [www.endress.com/deviceviewer](http://www.endress.com/deviceviewer)
- Telefon inteligent/tabletă: *Aplicaţie operaţii Endress+Hauser*

Informatii detaliate despre dispozitiv se găsesc în instrucțiunile de utilizare și în celelalte documentatii:

- Internet: [www.endress.com/deviceviewer](http://www.endress.com/deviceviewer)
- Telefon inteligent/tabletă: *Aplicaţie operaţii Endress+Hauser*

# **Cuprins**

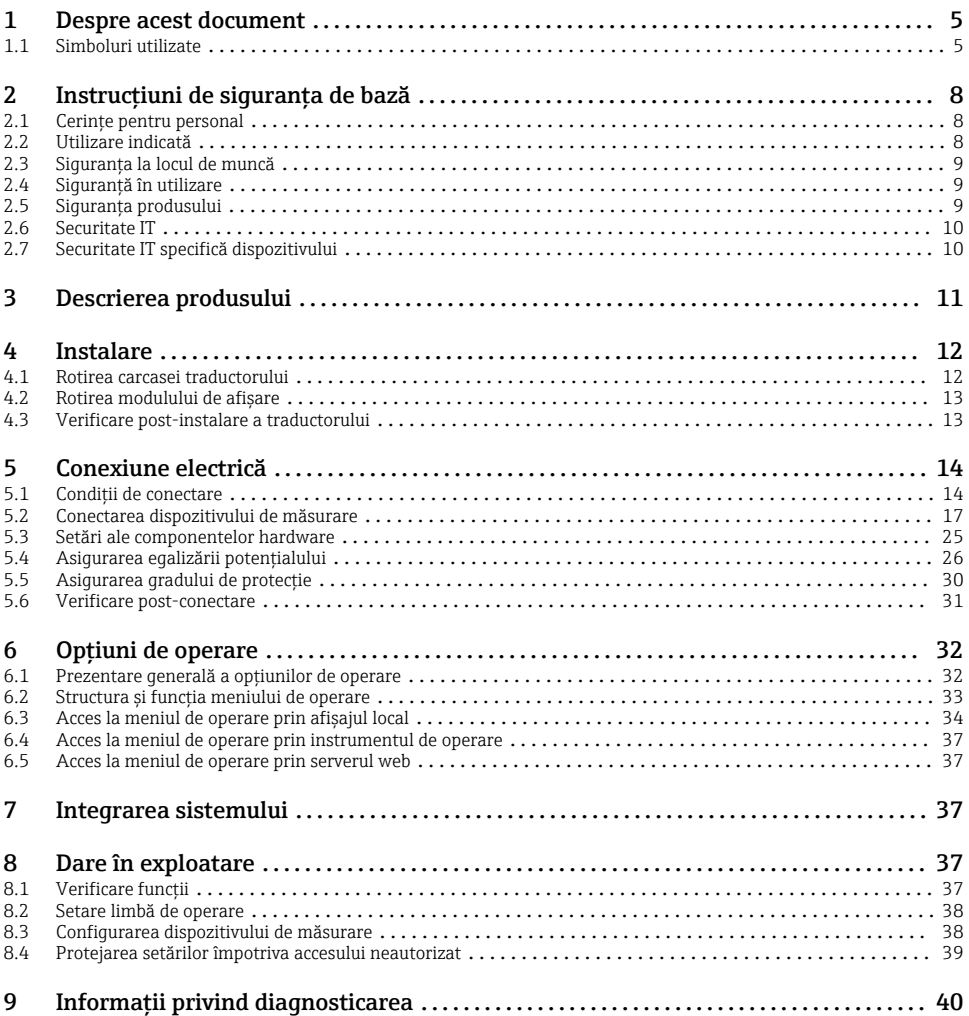

# <span id="page-4-0"></span>1 Despre acest document

### 1.1 Simboluri utilizate

### 1.1.1 Simboluri de siguranţă

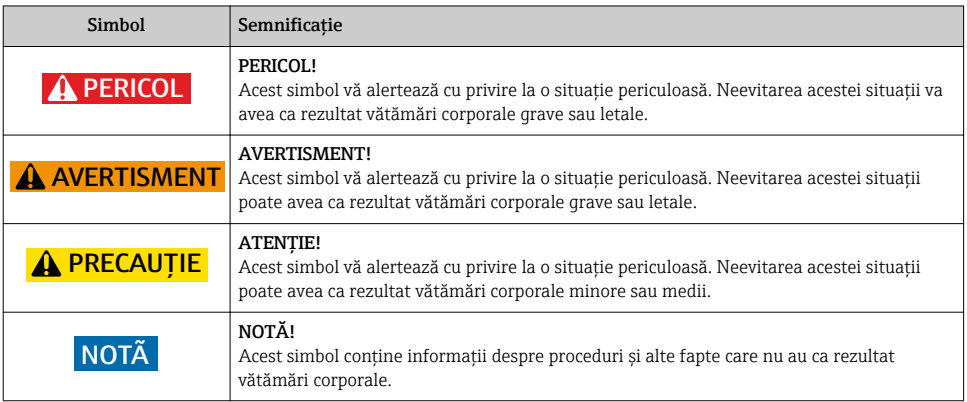

### 1.1.2 Simboluri pentru anumite tipuri de informaţii

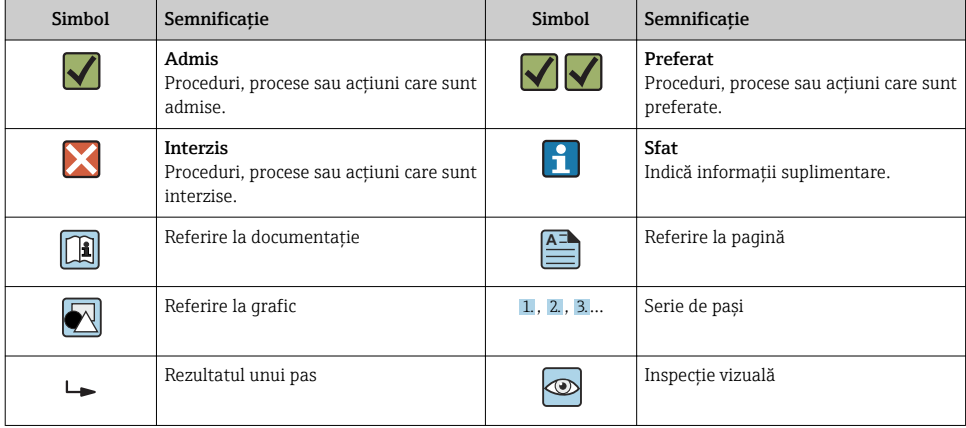

### 1.1.3 Simboluri electrice

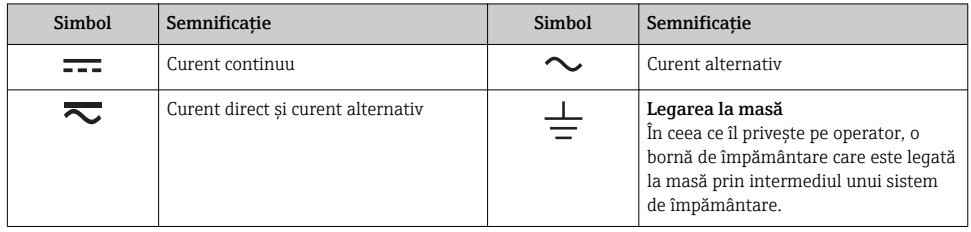

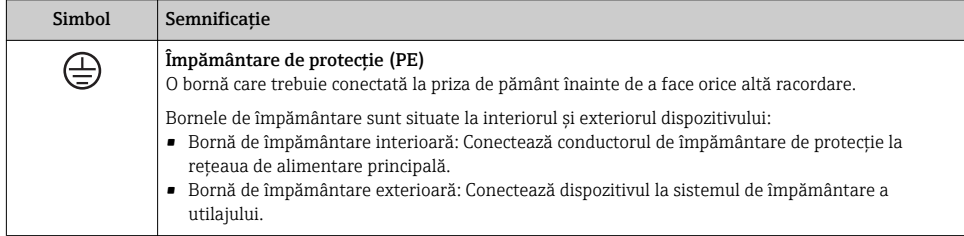

### 1.1.4 Simboluri de comunicație

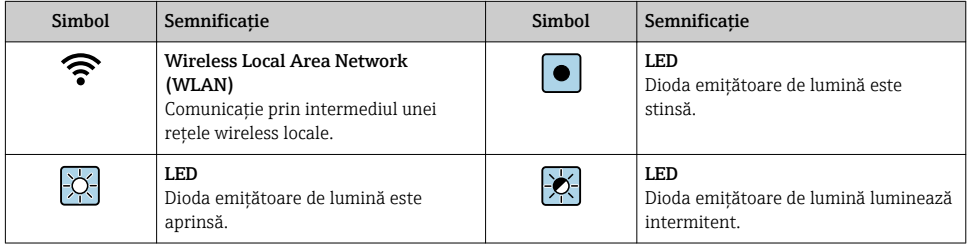

### 1.1.5 Simboluri instrumente

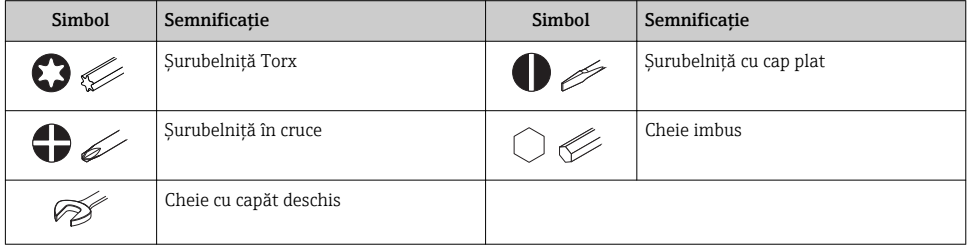

### 1.1.6 Simboluri în grafice

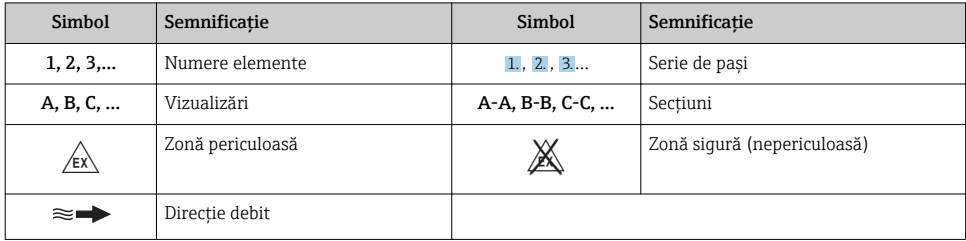

# <span id="page-7-0"></span>2 Instructiuni de siguranta de bază

### 2.1 Cerinte pentru personal

Personalul trebuie să îndeplinească următoarele cerinte:

- ► Specialistii instruiti calificati trebuie să aibă o calificare relevantă pentru această functie și sarcină specifică.
- ► Sunt autorizați de către proprietarul/operatorul unității.
- ► Sunt familiarizați cu reglementările federale/naționale.
- ► Înainte de a începe activitatea, cititi și încercați să întelegeți instrucțiunile din manual și din documentatia suplimentară, precum și certificatele (în funcție de aplicație).
- ► Urmati instructiunile și respectați condițiile de bază.

## 2.2 Utilizare indicată

### Domeniul și medii de utilizare

Dispozitivul de măsurare descris în aceste instrucţiuni de utilizare sintetizate este proiectat exclusiv pentru măsurarea debitului lichidelor cu o conductivitate minimă de 5 µS/cm.

În funcție de versiunea comandată, dispozitivul poate măsura și în medii potențial explozive, inflamabile, toxice și oxidante.

Dispozitivele de măsurare pentru utilizare în zone periculoase, în aplicaţii igienice sau în medii unde există un risc sporit din cauza presiunii de proces, sunt etichetate în conformitate pe plăcuta de identificare.

Pentru a asigura rămânerea dispozitivului de măsurare în stare corespunzătoare pentru durata de operare:

- ▶ Respectati intervalul de presiune și temperatură specificat.
- ► Utilizati dispozitivul de măsurare numai în deplină conformitate cu datele de pe plăcuta de identificare și cu conditiile generale indicate în instructiunile de utilizare și în documentația suplimentară.
- ► Pe baza plăcutei de identificare, verificati dacă este permisă utilizarea dispozitivului comandat în zone periculoase (de ex. dacă prezintă protecție la explozie, siguranța recipientului la presiune).
- ‣ Utilizaţi dispozitivul de măsurare numai pentru medii în care materialele umezite în proces sunt suficient de rezistente.
- ‣ Dacă temperatura ambiantă a dispozitivului de măsurare este în afara temperaturii atmosferice, este absolut esenţial să respectaţi condiţiile de bază relevante specificate în documentaţia asociată dispozitivului.
- ► Protejați permanent dispozitivul de măsurare împotriva coroziunii cauzată de influențele mediului ambiant.

### Utilizare incorectă

Utilizarea în alte scopuri decât cele prevăzute poate compromite siguranţa dispozitivului. Producătorul îsi declină orice răspundere pentru daunele provocate prin utilizarea incorectă sau în alt scop decât cel prevăzut în prezentul manual.

### <span id="page-8-0"></span>**A** AVERTISMENT

#### Pericol de crăpare din cauza lichidelor corozive sau abrazive și din cauza condițiilor ambiante!

- ‣ Verificaţi compatibilitatea lichidului de proces cu materialul din care este fabricat senzorul.
- ► Asigurati-vă că toate materialele umezite de lichide pe parcursul procesului sunt rezistente.
- ‣ Respectaţi intervalul de presiune şi temperatură specificat.

### NOTÃ

#### Verificare pentru cazurile limită:

► Pentru lichidele speciale și lichidele de curătare, Endress+Hauser furnizează cu plăcere asistentă pentru verificarea rezistentei la coroziune a materialelor umezite de lichide, însă nu acceptă nicio garantie sau răspundere deoarece schimbările mici ale temperaturii, concentraţiei sau nivelului de contaminare în cadrul procesului pot modifica proprietăţile rezistentei la coroziune.

### Riscuri reziduale

### **A AVERTISMENT**

### Componentele electronice și mediul pot cauza încălzirea suprafețelor. Acest lucru prezintă un pericol de arsuri!

 $\blacktriangleright$  În cazul temperaturilor ridicate ale lichidelor, asigurati protectie împotriva contactului, pentru a preveni arsurile.

### 2.3 Siguranta la locul de muncă

Pentru lucrul pe dispozitiv şi cu acesta:

► Purtati echipamentul individual de protectie necesar în conformitate cu reglementările federale/naţionale.

Pentru lucrări de sudură pe conducte:

‣ Nu legaţi unitatea de sudură la masă prin dispozitivul de măsurare.

Dacă lucrați la sau cu dispozitivul cu mâinile ude:

▶ Din cauza riscului de electrocutare crescut, trebuie să purtați mănuși.

### 2.4 Siguranţă în utilizare

Risc de accidentare.

- ► Utilizati dispozitivul numai în stare tehnică corespunzătoare și în regimul de siguranță.
- ▶ Operatorul este responsabil pentru utilizarea fără interferente a dispozitivului.

### 2.5 Siguranţa produsului

Dispozitivul de măsurare este conceput în conformitate cu buna practică tehnologică pentru a respecta cele mai moderne cerințe de siguranță; acesta a fost testat și a părăsit fabrica într-o stare care asigură funcţionarea în condiţii de siguranţă.

Acesta îndeplineste standardele de sigurantă și cerintele legale generale. De asemenea, este în conformitate cu directivele UE menţionate în declaraţia de conformitate UE specifică dispozitivului. Endress+Hauser confirmă acest fapt prin aplicarea marcajului CE pe dispozitiv.

## <span id="page-9-0"></span>2.6 Securitate IT

Garanția oferită de noi este valabilă numai în cazul în care dispozitivul/ este instalat și utilizat conform descrierii din Instrucțiunile de operare. Dispozitivul/ este echipat cu mecanisme de securitate pentru protecție împotriva oricăror modificări accidentale ale setărilor.

Măsurile de securitate IT care asigură protecție suplimentară pentru dispozitiv/ și transferul datelor asociat, trebuie implementate chiar de operatori, în conformitate cu standardele de securitate ale acestora.

## 2.7 Securitate IT specifică dispozitivului

Dispozitivul pune la dispoziție o gamă de funcții specifice pentru a susține măsurile de protecție pentru operator. Aceste funcții pot fi configurate de către utilizator și oferă siguranță sporită în timpul funcționării, în cazul utilizării corecte.

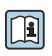

Pentru informații detaliate privind securitatea IT specifică dispozitivului, consultați Instrucțiunile de operare ale dispozitivului.

### 2.7.1 Acces prin interfața de service (CDI-RJ45)

Dispozitivul poate fi conectat la o rețea prin intermediul interfeței de service (CDI-RJ45). Funcțiile specifice dispozitivului asigură operarea în siguranță a dispozitivului într-o rețea.

Se recomandă utilizarea standardelor și instrucțiunilor industriale relevante definite de către comisiile de siguranță naționale și internaționale, precum IEC/ISA62443 sau IEEE. Acest lucru include măsuri de securitate organizatorice, precum alocarea autorizației de acces, precum și măsuri tehnice, de exemplu segmentarea rețelei.

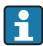

Dispozitivul poate fi integrat într-o topologie inelară. Dispozitivul este integrat prin conectarea terminalului pentru transmiterea semnalului (ieșirea 1) și conectarea la interfața de service (CDI-RJ45) .

# <span id="page-10-0"></span>3 Descrierea produsului

Dispozitivul constă dintr-un transmiţător Proline 300 şi un senzorelectromagnetic Proline Promag.

Dispozitivul este disponibil ca versiune compactă: Traductorul şi senzorul formează o unitate mecanică.

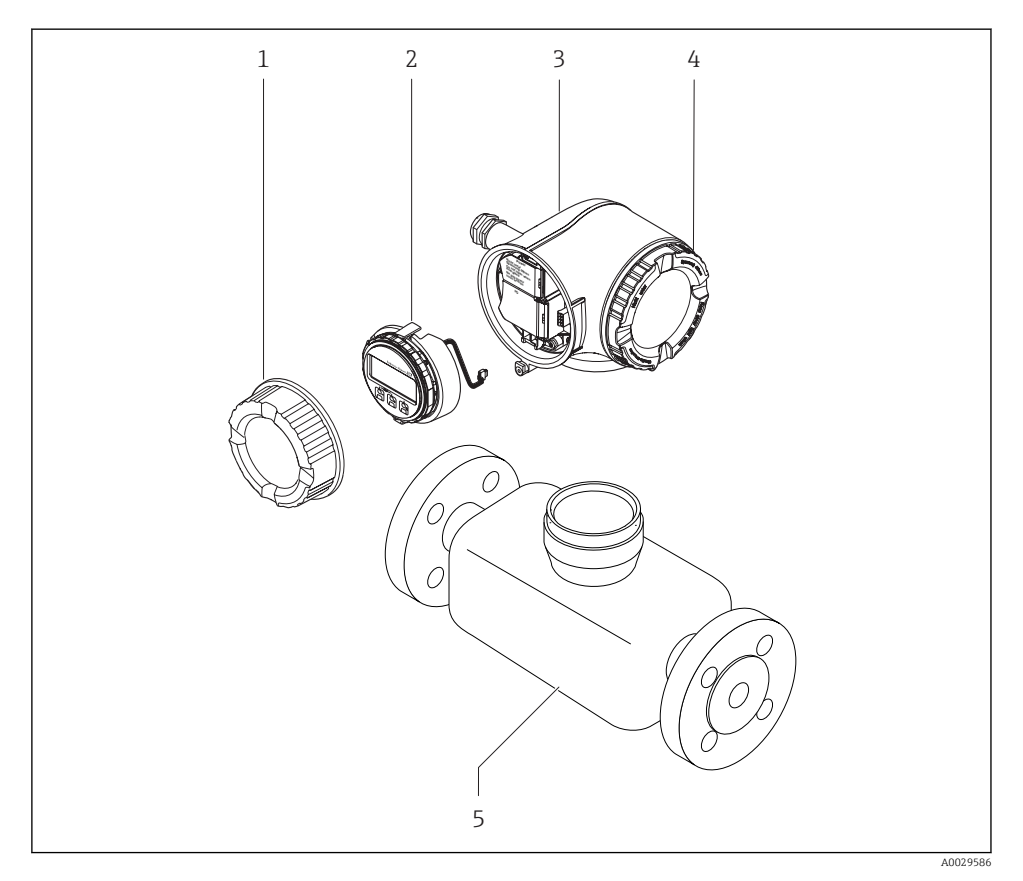

- *1 Capac compartiment de conexiune*
- 2 *Modul de afisaj*
- *3 Carcasa traductorului*
- *4 Capac compartiment de bloc electronic*
- *5 Senzor*

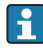

 $\Box$ 

Utilizarea dispozitivului cu modul de afișare și operare de la distanță DKX001 →  $\triangleq$  24.

Pentru informații detaliate privind descrierea produsului, consultați instrucţiunile de utilizare ale dispozitivului

# <span id="page-11-0"></span>4 Instalare

Pentru informaţii detaliate despre montarea senzorului, consultaţi instrucţiunile de utilizare sintetizate pentru senzor →  $\triangleq$  3

### 4.1 Rotirea carcasei traductorului

Pentru a asigura acces mai ușor la compartimentul de conexiune sau la modulul de afișare, carcasa traductorului se poate roti.

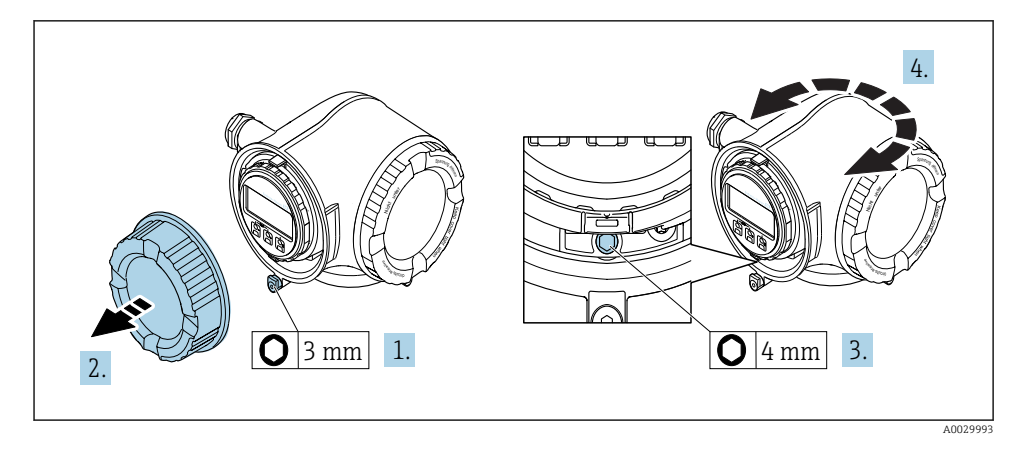

- 1. În functie de versiunea dispozitivului: slăbiti clema de prindere a capacului compartimentului de conexiuni.
- 2. Deșurubați capacul compartimentului de conexiune.
- 3. Eliberaţi şurubul de fixare.
- 4. Rotiti carcasa în pozitia dorită.
- 5. Strângeţi cu putere şurubul de fixare.
- 6. Însurubati capacul compartimentului de conexiune
- 7. În funcție de versiunea dispozitivului: atașați clema de prindere a capacului compartimentului de conexiuni.

### <span id="page-12-0"></span>4.2 Rotirea modulului de afișare

Modulul de afişare poate fi rotit pentru a optimiza lizibilitatea şi operabilitatea afişajului.

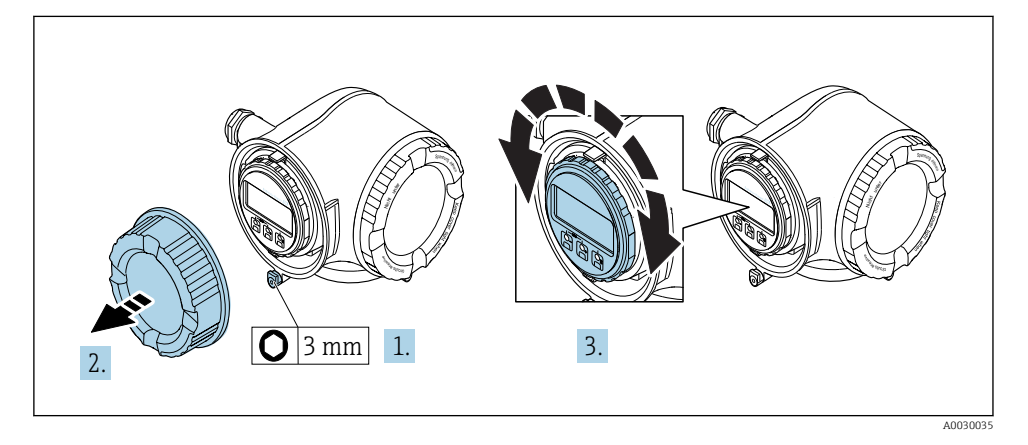

- 1. În funcție de versiunea dispozitivului: slăbiți clema de prindere a capacului compartimentului de conexiuni.
- 2. Deșurubați capacul compartimentului de conexiune.
- $3.$  Rotiti modulul de afisare în pozitia dorită: max.  $8 \times 45^\circ$  în fiecare directie.
- 4. Însurubati capacul compartimentului de conexiune.
- 5. În funcție de versiunea dispozitivului: atașați clema de prindere a capacului compartimentului de conexiuni.

### 4.3 Verificare post-instalare a traductorului

Verificarea post-instalare trebuie efectuată întotdeauna după următoarele operații:

- Rotirea carcasei traductorului
- Rotirea modulului de afişare

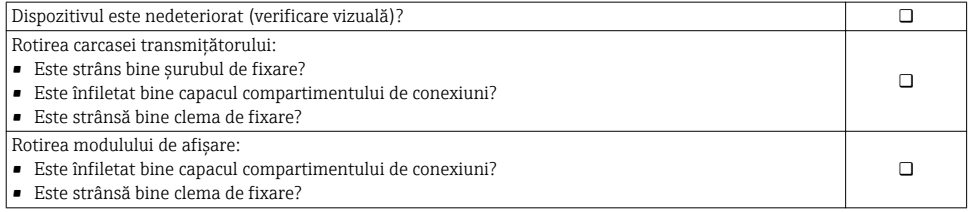

# <span id="page-13-0"></span>5 Conexiune electrică

### NOTÃ

### Dispozitivul de măsurare nu dispune de un disjunctor intern.

- ▶ Din acest motiv, alocati dispozitivului de măsurare un comutator sau un disjunctor de putere astfel încât linia de alimentare cu energie electrică să poată fi deconectată cu usurintă de la retea.
- ▶ Deși dispozitivul de măsurare este prevăzut cu o siguranță, trebuie integrată în instalația sistemului o protecție suplimentară la depășirea intensității (maximum 10 A).

### 5.1 Conditii de conectare

### 5.1.1 Scule necesare

- Pentru intrările de cablu: folositi scule adecvate
- Pentru clema de prindere: cheie imbus 3 mm
- Dispozitiv pentru îndepărtarea izolatiei de pe cablu
- Când folositi cabluri torsadate: cleste de dezizolat pentru inelul de etansare al capătului de fir
- Pentru scoaterea cablurilor din bornă: șurubelniță cu cap plat ≤ 3 mm (0,12 in)

### 5.1.2 Cerinte pentru cablul de conectare

Cablurile de conectare furnizate de client trebuie să îndeplinească următoarele cerinţe.

### Siguranţă electrică

În conformitate cu reglementările federale/nationale aplicabile.

### Cablu de împământare de protecție

Cablu  $\geq$ 2,08 mm<sup>2</sup> (14 AWG)

Impedanța de împământare trebuie să fie mai mică decât 1 Ω.

### Domeniu admisibil de temperatură

- Trebuie respectate directivele care se aplică în țara în care are loc instalarea.
- Cablurile trebuie să fie adecvate pentru temperatura minimă și maximă anticipate.

### Cablu de alimentare cu energie

Este suficient cablul de instalare standard.

### Diametru cablu

- Presgarnituri de cablu furnizate:  $M20 \times 1.5$  cu cablu cu Ø 6 la 12 mm (0,24 la 0,47 in)
- Borne cu arc: Adecvate pentru toroane şi toroane cu manşoane. Sectiune transversală conductor 0.2 la 2.5 mm<sup>2</sup> (24 la 12 AWG).

#### Cablu de semnal

#### *EtherNet/IP*

Anexa ANSI/TIA/EIA-568-B.2 standard specifică CAT 5 drept categorie minimă pentru un cablu utilizat pentru EtherNet/IP. Se recomandă CAT 5e și CAT 6.

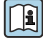

Pentru informații suplimentare despre planificarea și instalarea retelelor EtherNet/IP. consultați "Manualul pentru planificarea și instalarea media. EtherNet/IP" al organizației ODVA

*Ieșire în curent de la 0/4 la 20 mA* Este suficient cablul de instalare standard.

*Ieșire în impuls/frecvență/de comutație*

Este suficient cablul de instalare standard.

*Ieșire releu*

Este suficient cablul de instalare standard.

*Intrare în curent de la 0/4 la 20 mA* Este suficient cablul de instalare standard.

*Intrare în stare*

Este suficient cablul de instalare standard.

### Cerinte pentru cablul de conectare

#### *Cablu de conectare disponibil opţional*

Este furnizat un cablu în functie de optiunea de comandă

- Codul de comandă pentru dispozitivul de măsurare: codul de comandă 030 pentru "Afișaj; utilizare", optiune O sau
- Codul de comandă pentru dispozitivul de măsurare: codul de comandă 030 pentru "Afișaj; utilizare", optiune M

şi

• Cod de comandă pentru DKX001: cod de comandă 040 pentru "Cablu", opțiunea A, B, D, E

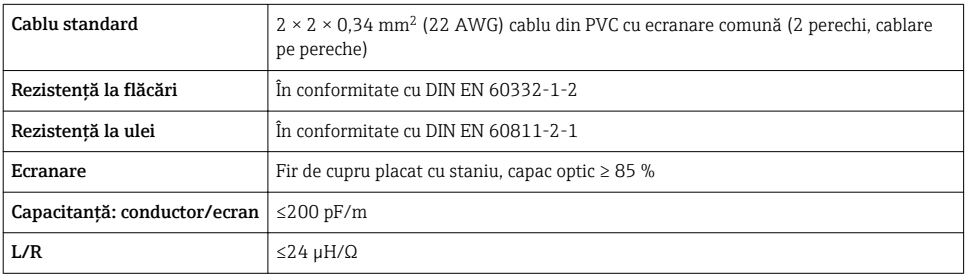

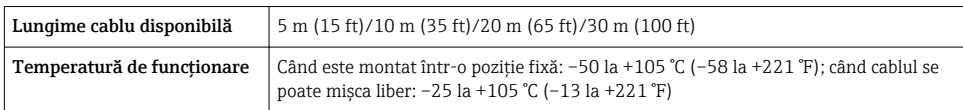

*Cablu standard - cablu specific clientului*

Nu este furnizat niciun cablu, şi acesta trebuie obţinut de către client (până la max. 300 m (1000 ft)) pentru următoarea opţiune de comandă:

Cod de comandă pentru DKX001: Cod de comandă 040 pentru "Cablu", opțiunea 1 "Niciunul, furnizat de client, max 300 m"

Un cablu standard poate fi utilizat drept cablu de conectare.

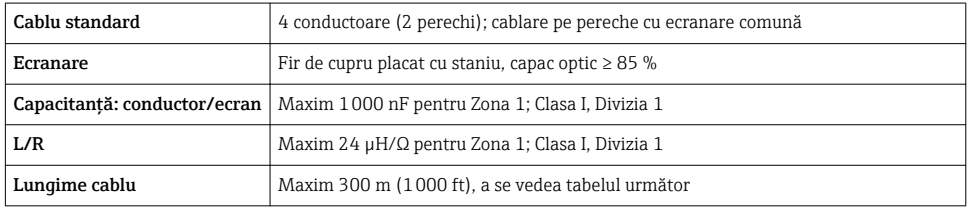

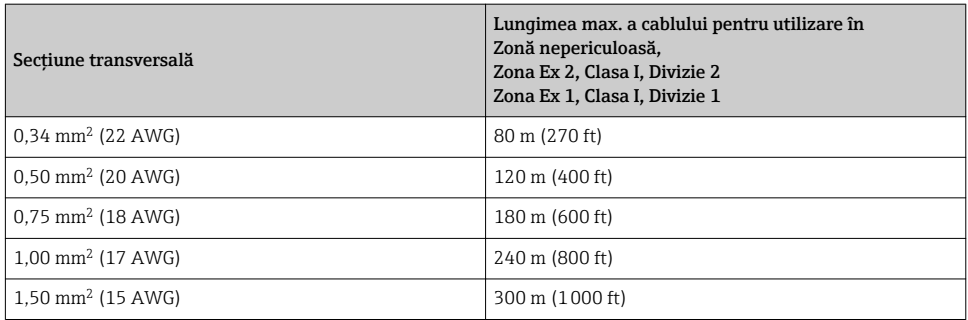

### <span id="page-16-0"></span>5.1.3 Alocarea bornelor

#### Traductor: tensiune de alimentare, intrări/ieșiri

Alocarea bornelor pentru intrări și ieșiri depinde de versiunea comandată individuală a dispozitivului. Alocarea terminalului specific dispozitivului este documentată pe o etichetă adezivă de la nivelul capacului terminalului.

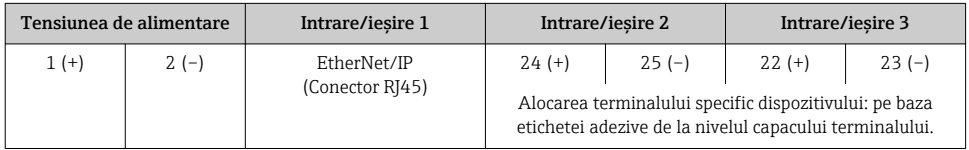

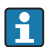

Alocarea terminalului pe afișajul de la distanță și modulul de operare  $\rightarrow \Box$  24.

### 5.1.4 Pregătirea dispozitivului de măsurare

### NOTÃ

#### Etansare insuficientă a carcasei!

Fiabilitatea operatională a dispozitivului de măsurare ar putea fi compromisă.

- ‣ Utilizaţi presgarnituri de cablu adecvate în conformitate cu gradul de protecţie.
- 1. Scoateti fisa provizorie, dacă există.
- 2. Dacă dispozitivul de măsurare este furnizat fără presgarnituri de cablu: Asigurati o presgarnitură de cablu adecvată pentru cablul de conectare corespunzător.
- 3. Dacă dispozitivul de măsurare este furnizat cu presgarnituri de cablu: Respectați cerințele pentru cablurile de conectare  $\rightarrow \blacksquare$  14.

### 5.2 Conectarea dispozitivului de măsurare

### NOTÃ

#### Limitarea sigurantei electrice din cauza conexiunii incorecte!

- ‣ Lucrările de conectare electrică trebuie efectuate numai de specialişti instruiţi corespunzător.
- $\blacktriangleright$  Respectati codurile si reglementările de instalare federale/nationale aplicabile.
- ► Respectați reglementările locale privind siguranța la locul de muncă.
- ► Conectati întotdeauna cablul de protectie prin legare la pământ  $\oplus$  înainte de a conecta cabluri suplimentare.
- $\blacktriangleright$  Pentru utilizarea în atmosfere potential explozive, respectati informatiile din documentatia Ex specifică dispozitivului.

### 5.2.1 Conectarea traductorului

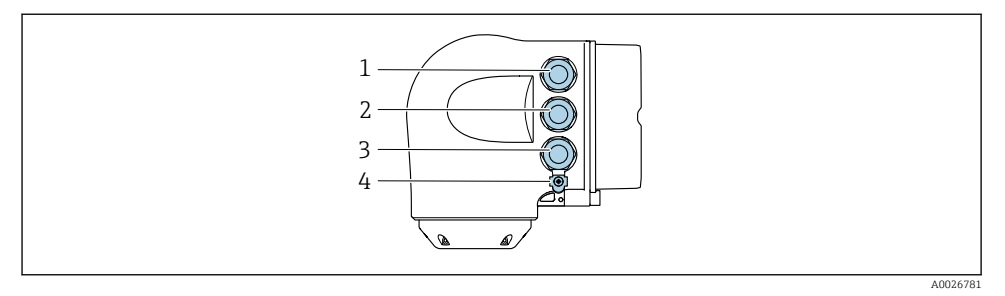

- *1 Conectarea terminalului pentru tensiune de alimentare*
- *2 Conectarea terminalului pentru transmiterea semnalului, intrare/ieșire*
- *3 Clemă de bornă pentru transmiterea semnalului, iQtUDUeiežiUe sau clemă de bornă pentru conexiune la reţea prin interfaţă de service (CDI-RJ45); opţional: conexiune pentru antenă externă WLAN sau modulul de DfižDUe ži operare la distanţă DKX001*
- *4 Împământare de protecție (PE)*

Pe lângă conectarea dispozitivului prin EtherNet/IP și intrările/ieșirile disponibile, sunt disponibile și opțiuni de conectare suplimentare:

- Integrati într-o retea prin interfata de service (CDI-RJ45)  $\rightarrow \cong$  22.
- Integrati dispozitivul într-o topologie inelară  $\rightarrow \equiv 23$ .

#### Conectarea conectorului EtherNet/IP

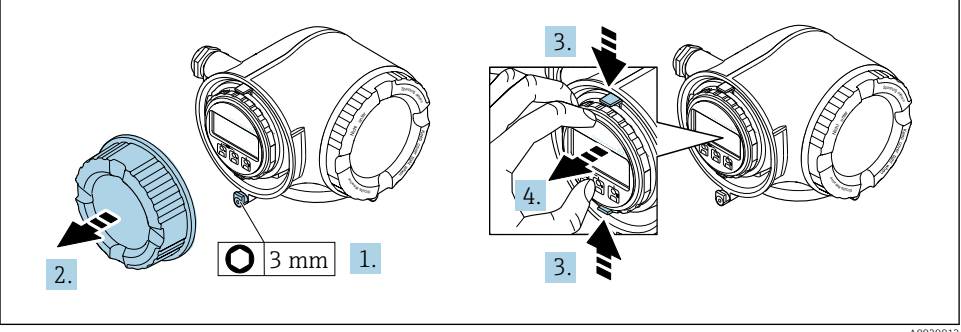

A0029813

- 1. Slăbiti clema de prindere a capacului compartimentului de conexiuni.
- 2. Desurubați capacul compartimentului de conexiune.
- 3. Strângeţi împreună plăcuţele suportului modulului de afişare.
- 4. Demontaţi suportul modulului de afişare.

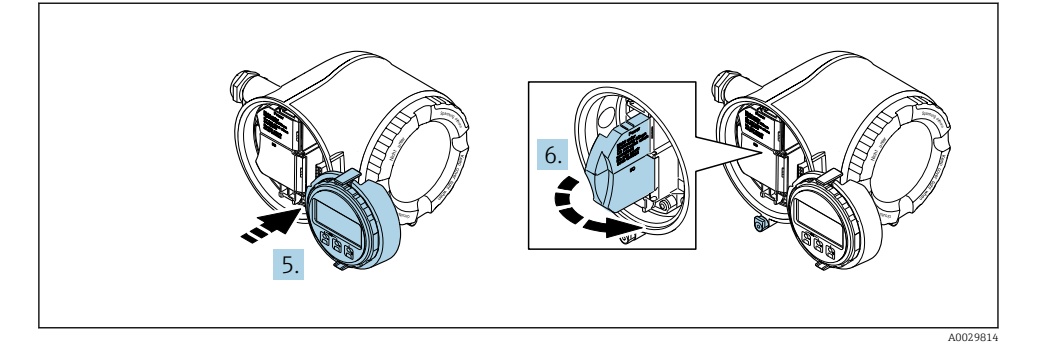

- 5. Atașați suportul la marginea compartimentului de componente electronice.
- 6. Deschideţi capacul de bornă.

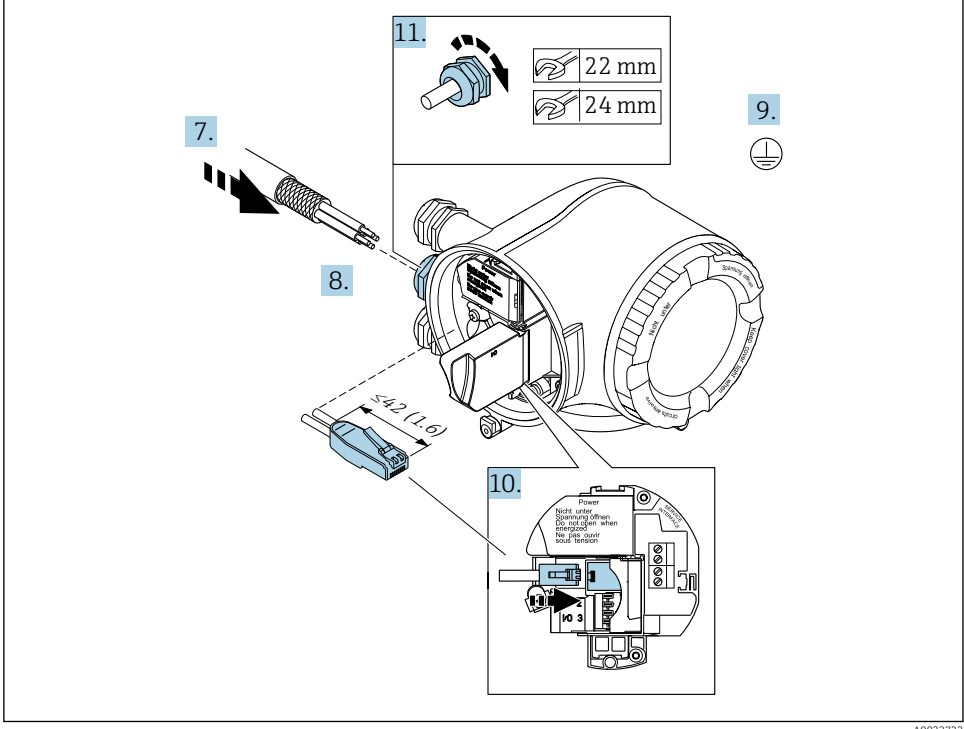

A0033722

- 7. Împingeți cablul prin intrarea aferentă. Pentru a asigura etanșarea, nu îndepărtați inelul de etanşare din intrarea pentru cablu.
- 8. Dezizolați cablul și capetele de cablu și conectați la conectorul RJ45.
- 9. Conectați împământarea de protecție.
- 10. Conectati conectorul RJ45.
- 11. Strângeți cu putere presgarniturile de cablu.
	- Astfel se încheie procesul de conectare EtherNet/IP.

### Conectarea tensiunii de alimentare și unor intrări/ieșiri suplimentare

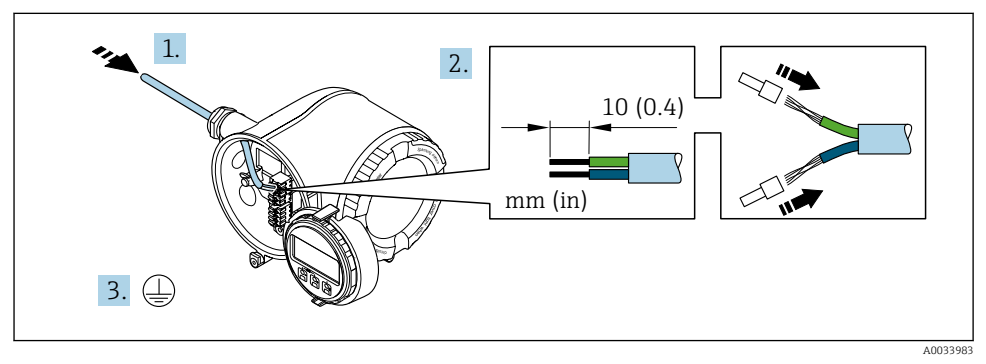

- 1. Împingeți cablul prin intrarea aferentă. Pentru a asigura etanșarea, nu îndepărtați inelul de etanşare din intrarea pentru cablu.
- 2. Dezizolați cablul și capetele de cablu. În cazul cablurilor torsadate, montați, de asemenea, bandaje.
- 3. Conectati împământarea de protectie.

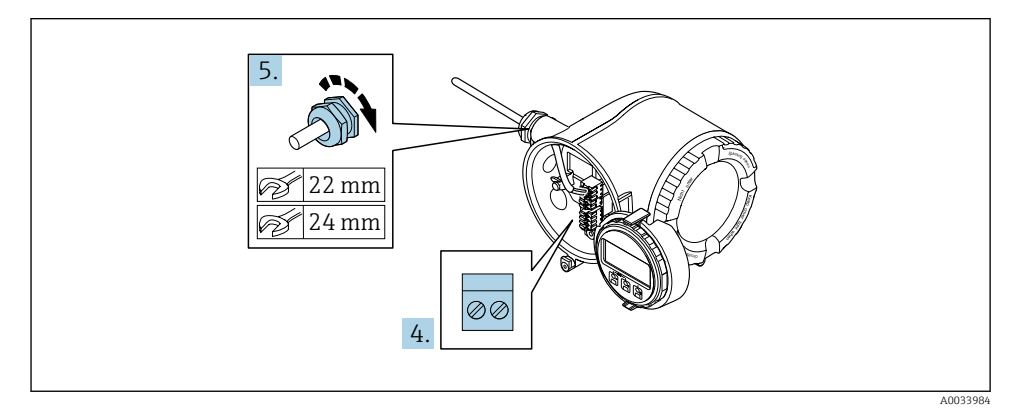

- 4. Conectați cablul în conformitate cu alocarea bornelor .
	- Alocarea bornei cablului de semnal: Alocarea bornei specifice dispozitivului este indicată pe o etichetă adezivă de la nivelul capacului de bornă. Alocarea bornelor de tensiune de alimentare: Etichetă adezivă în capacul de bornă sau  $\rightarrow$   $\blacksquare$  17.
- 5. Strângeti cu putere presgarniturile de cablu.
	- Astfel se încheie procesul de conectare a cablului.
- 6. Închideţi capacul de bornă.
- 7. Montaţi suportul modulului de afişare în compartimentul componentelor electronice.
- 8. Însurubati capacul compartimentului de conexiune.
- 9. Fixaţi clema de prindere a capacului compartimentului de conexiuni.

#### Scoaterea unui cablu

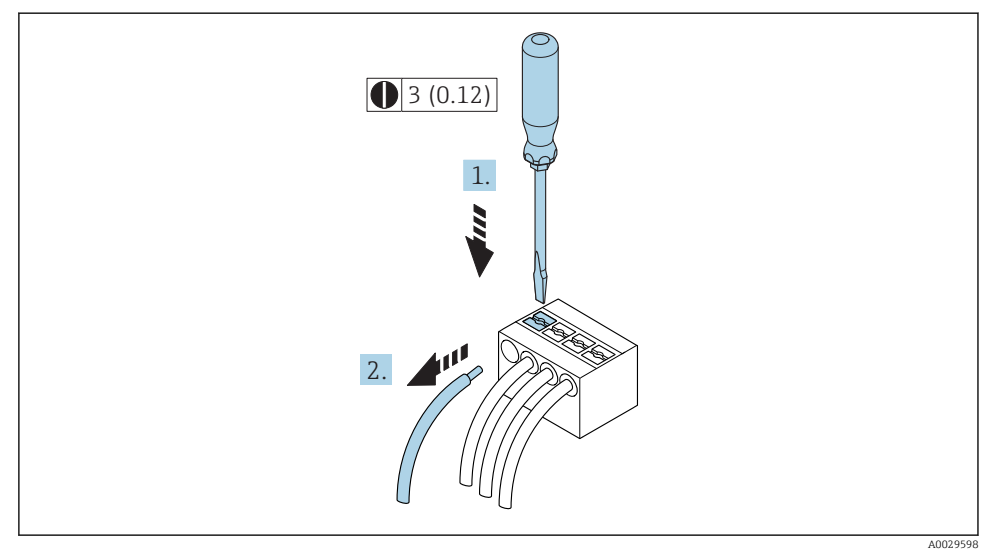

 *1 Unitate tehnologică mm (in)*

- 1. Pentru a scoate un cablu din bornă, utilizați o surubelniță cu cap plat pentru a împinge slotul între cele două orificii de bornă
- 2. trăgând în acelaşi timp capătul cablului afară din bornă.

### <span id="page-21-0"></span>5.2.2 Integrarea transmitătorului într-o retea

Această sectiune prezintă numai optiunile de bază pentru integrarea dispozitivului într-o retea.

### Integrare prin interfata de service

Dispozitivul este integrat prin conexiune la interfata de service (CDI-RJ45).

În timpul conectării, aveți în vedere următoarele:

- Cablu recomandat: CAT 5e, CAT 6 sau CAT 7, cu conector ecranat (de ex., marca: YAMAICHI ; Nr. piesă Y-ConProfixPlug63 / ID prod. ID: 82-006660)
- Grosime maximă a cablului: 6 mm
- Lungimea conectorului inclusiy protectia la îndoire: 42 mm
- Rază de îndoire: 5 x grosimea cablului

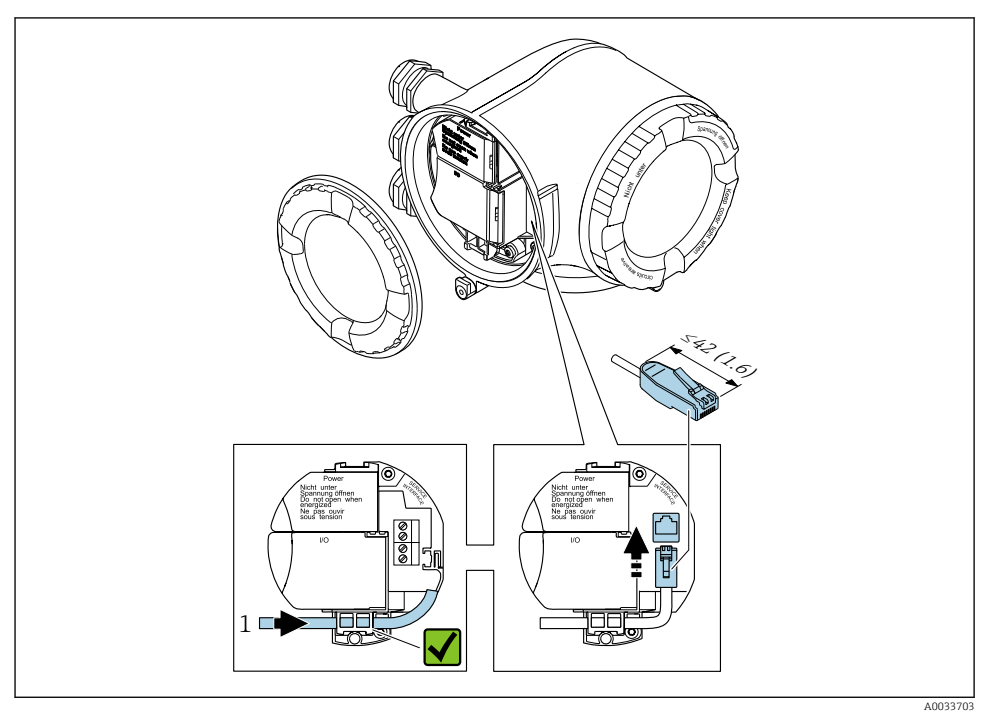

*1 Interfaţă de service (CDI-RJ45)*

Opțional, este disponibil un adaptor pentru RJ45 și conectorul M12: Cod de comandă pentru "Accesorii", opțiunea NB: "Adaptor RJ45 M12 (interfața de service)"

Adaptorul conectează interfața de service (CDI-RJ45) la un conector M12 montat la intrarea de cablu. Prin urmare, conexiunea la interfața de service poate fi stabilită printrun conector M12 fără deschiderea dispozitivului.

### <span id="page-22-0"></span>Integrarea într-o topologie inelară

Dispozitivul este integrat prin conectarea terminalului pentru transmiterea semnalului (ieșire 1) și conexiunea la interfața de service (CDI-RJ45).

În timpul conectării, aveți în vedere următoarele:

- Cablu recomandat: CAT5e, CAT6 sau CAT7, cu conector ecranat (de ex., marca: YAMAICHI ; Nr. piesă Y-ConProfixPlug63 / ID prod. ID: 82-006660)
- Grosime maximă a cablului: 6 mm
- Lungimea conectorului inclusiv protectia la îndoire: 42 mm
- Rază de îndoire: 2,5 x grosimea cablului

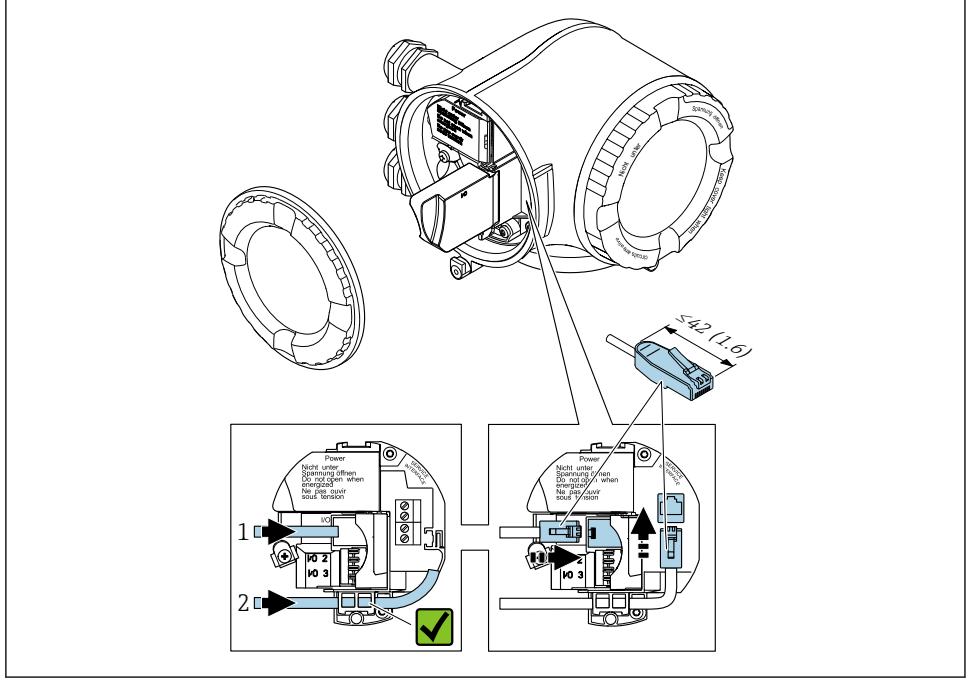

A003371

- *1 Conexiune EtherNet/IP*
- *2 Interfaţă de service (CDI-RJ45)*

Opțional, este disponibil un adaptor pentru RJ45 și conectorul M12:  $\overline{C}$  Cod de comandă pentru "Accesorii", opțiunea **NB**: "Adaptor RJ45 M12 (interfața de service)"

Adaptorul conectează interfața de service (CDI-RJ45) la un conector M12 montat la intrarea de cablu. Prin urmare, conexiunea la interfața de service poate fi stabilită printrun conector M12 fără deschiderea dispozitivului.

### <span id="page-23-0"></span>5.2.3 Conectarea modulului de afisare si operare de la distantă DKX001

Modulul de afişare şi operare de la distanţă DKX001 este disponibil ca opţiune extra.

- Modulul de afisare si operare de la distantă DKX001 este disponibil numai pentru următoarea versiune de carcasă: cod de comandă pentru "Carcasă": opțiunea A "Înveliș din aluminiu"
- Dispozitivul de măsurare este prevăzut întotdeauna cu un capac orb atunci când modulul de afişare şi operare de la distanţă DKX001 este comandat direct cu dispozitivul de măsurare. Afișarea și operarea la nivelul traductorului nu sunt posibile în acest caz.
- În cazul comandării ulterioare, este posibil ca modulul de afişare şi operare la distanţă DKX001 să nu fie conectat simultan cu modulul de afişare a dispozitivului de măsurare existent. Doar o singură unitate de afişare sau operare poate fi conectată la traductor o dată.

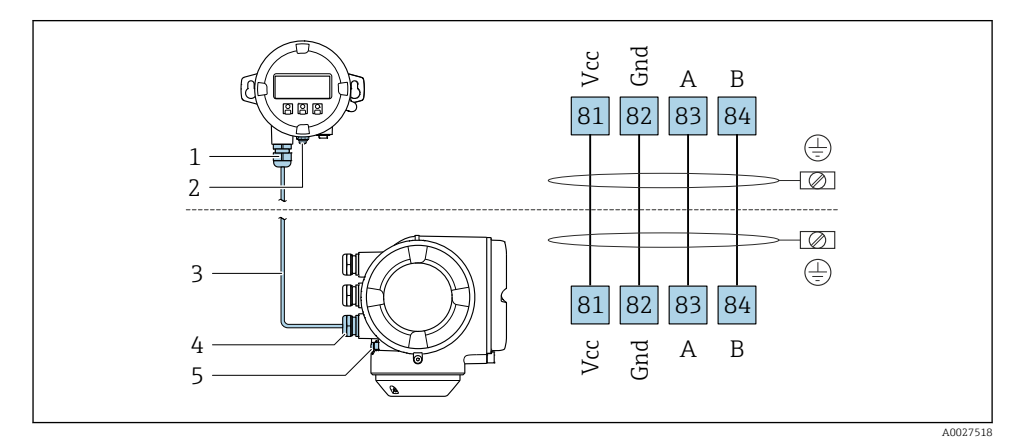

- *1 Modul de DfižDUe ži operare la distanţă DKX001*
- *2 Împământare de protecţie (PE)*
- *3 Cablu de conectare*
- *4 Dispozitiv de măsurare*
- *5 Împământare de protecţie (PE)*

### <span id="page-24-0"></span>5.3 Setări ale componentelor hardware

### 5.3.1 Setarea adresei dispozitivului

Adresa IP a dispozitivului de măsurare poate fi configurată pentru reţea prin comutatoarele DIP.

#### Adresare date

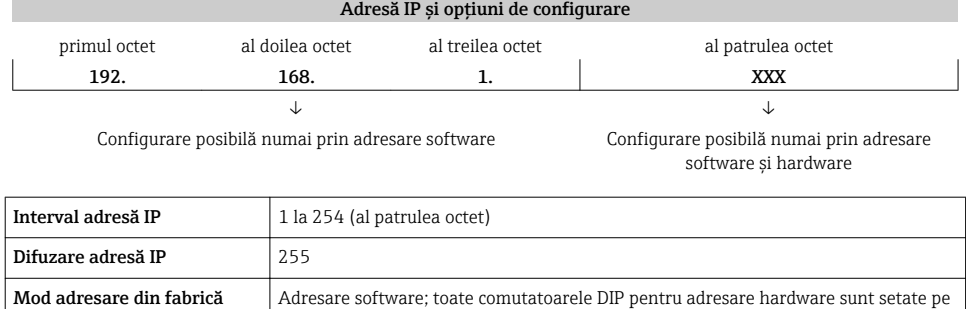

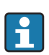

Adresare software: Adresa IP este introdusă prin parametrul IP address.

### Setarea adresei IP

Risc de electrocutare la deschiderea carcasei transmitătorului.

OFF (oprit).

‣ Înainte de a deschide carcasa transmiţătorului:

Adresă IP din fabrică Server DHCP activ

‣ Deconectaţi dispozitivul de la sursa de alimentare.

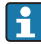

Este posibil ca adresa IP implicită **să nu fie** activată  $\rightarrow \Box$  26.

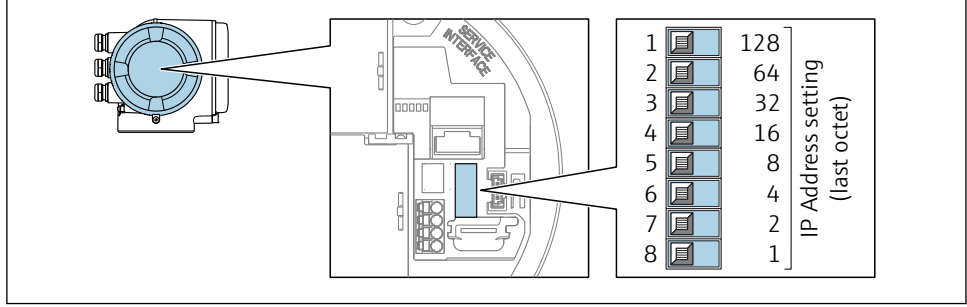

A0029635

► Setati adresa IP dorită utilizând comutatoarele DIP corespunzătoare de pe modulul electronic de intrare/ieşire.

#### <span id="page-25-0"></span>5.3.2 Activarea adresei IP implicite

Functia DHCP este activată pe dispozitiv din fabrică, respectiv dispozitivul asteaptă ca o adresă IP să fie alocată de reţea. Această funcţie poate fi dezactivată şi dispozitivul poate fi setat la adresa IP implicită 192.168.1.212 prin comutatorul DIP.

#### Activarea adresei IP implicite prin comutatorul DIP

Risc de electrocutare la deschiderea carcasei transmitătorului.

- ‣ Înainte de a deschide carcasa transmiţătorului:
- ▶ Deconectati dispozitivul de la sursa de alimentare.

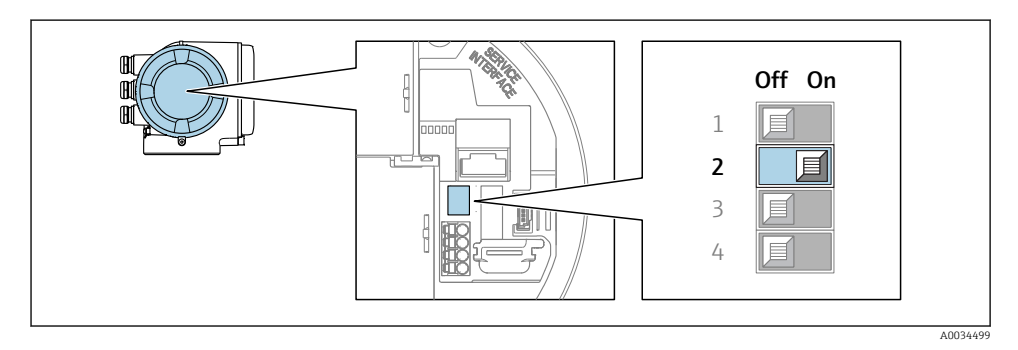

► Setati comutatorul DIP Nr. 2 de pe modulul electronic de intrare/iesire de la **OFF (oprit)** → ON (pornit).

### 5.4 Asigurarea egalizării potenţialului

### 5.4.1 Proline Promag H

Pentru dispozitive prevăzute pentru utilizarea în locații periculoase, respectați directivele din documentația Ex (XA).

### Conexiuni metalice de proces

Egalizarea potențialului se realizează în general prin intermediul conexiunilor metalice de proces care intră în contact cu mediul și sunt montate direct pe senzor. Prin urmare, de obicei nu este nevoie de măsuri suplimentare pentru egalizarea potențialului.

### Conexiuni plastice de proces

În cazul conexiunilor plastice de proces, inelele de împământare sau conexiunile de proces suplimentare, cu electrod de împământare integrat, trebuie utilizate pentru a asigura egalizarea de potențial între senzor și fluid. În cazul în care nu se realizează egalizarea de potențial, precizia de măsurare poate fi afectată sau senzorul poate fi distrus ca urmare a descompunerii electrochimice a electrozilor.

În timpul utilizării inelelor de împământare, aveți în vedere următoarele:

- În funcție de opțiunea comandată, pentru unele conexiuni de proces se utilizează discuri din plastic și nu inele de împământare. Aceste discuri de plastic îndeplinesc exclusiv rolul unui "distanțier" și nu dispun de funcția de egalizare a potențialului. În plus, acestea îndeplinesc funcția importantă de etanșare la nivelul senzorului/interfeței de conexiune. Prin urmare, în cazul conexiunilor de proces fără inele de împământare din metal, aceste discuri/garnituri de etanșare din plastic nu ar trebui înlocuite niciodată și trebuie să fie întotdeauna instalate!
- Inelele de împământare pot fi comandate separat ca accesoriu de la Endress+Hauser . La comandare, asigurați-vă că inelele de împământare sunt compatibile cu materialul utilizat pentru electrozi, deoarece, în caz contrar, există pericolul de distrugere a electrozilor din cauza coroziunii electrochimice!
- Inelele de împământare, inclusiv garniturile de etanșare, sunt montate în interiorul conexiunilor de proces. Prin urmare, lungimea instalației nu este afectată.

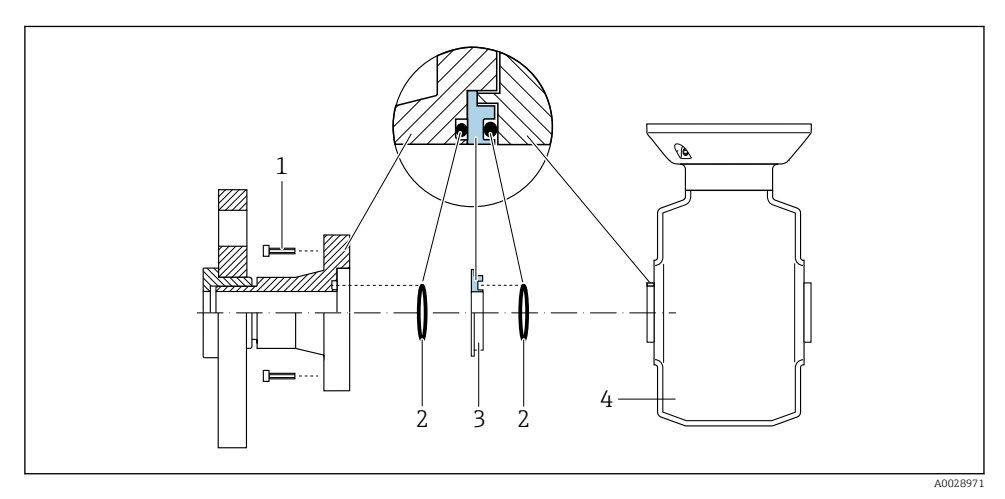

*Egalizarea potențialului prin intermediul inelului de împământare suplimentar*

- *1 Bolțuri cu cap hexagonal pentru conexiunea de proces*
- *2 Inele de etanșare*
- *3 Disc de plastic (distanțier) sau inel de împământare*
- *4 Senzor*

*Egalizarea potențialului prin intermediul electrozilor de împământare pentru conexiunea de proces*

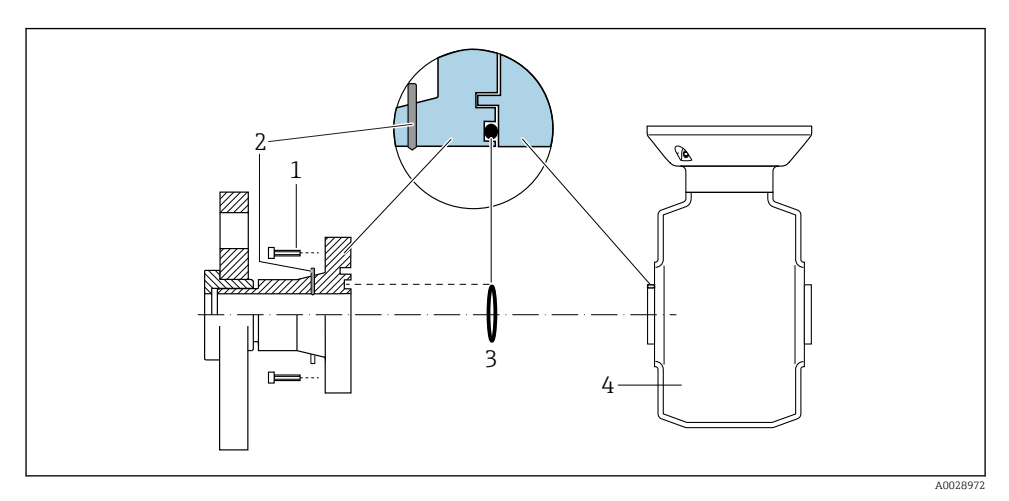

- *1 Bolțuri cu cap hexagonal pentru conexiunea de proces*
- *2 Electrozi de împământare integrați*
- *3 Inel de etanșare*
- *4 Senzor*

### 5.4.2 Promag P

Pentru dispozitive prevăzute pentru utilizarea în locații periculoase, respectați directivele  $\boxed{1}$ din documentația Ex (XA).

#### Conductă împământată din metal

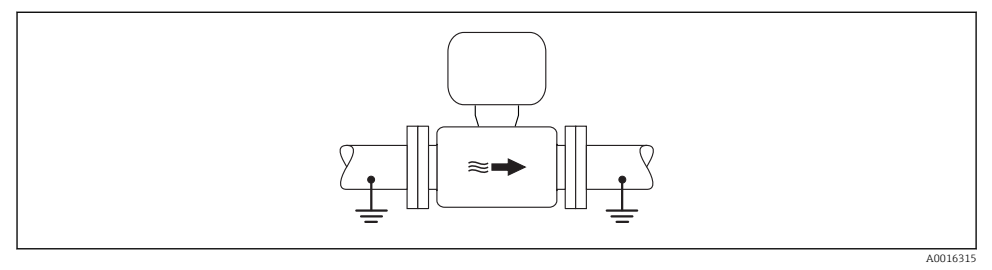

 *2 Egalizarea potențialului prin intermediul conductei de măsurare*

### Conductă metalică necăptușită și fără împământare

Această metodă de conexiune este valabilă și în situații în care:

- Nu este utilizată egalizarea obișnuită a potențialului
- Sunt prezenți curenții egalizatori

**Cablu de împământare**  $\vert$  Cel puțin fir de cupru6 mm<sup>2</sup> (0,0093 in<sup>2</sup>)

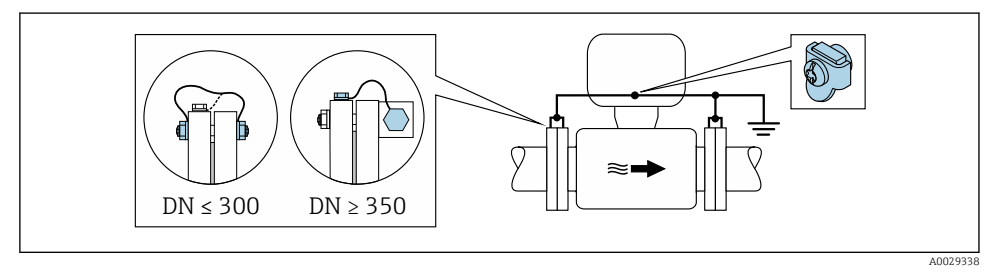

 *3 Egalizarea potențialului prin borna de împământare și flanșă cu conductă*

- 1. Conectați ambele flanșe de senzor la flanșa de conductă printr-un cablu de împământare și împământați-le.
- 2. Dacă DN  $\leq$  300 (12"): Montati cablul de împământare direct pe învelisul conducător al flanşei senzorului cu ajutorul şuruburilor flanşelor.
- 3. Dacă DN ≥ 350 (14"): Montaţi cablul de împământare direct pe suportul metalic de transport. Respectati cuplurile de strângere a surubului: consultati Instructiunile de utilizare sintetizate ale senzorului.
- 4. Conectați carcasa de conexiune a transmiţătorului sau a senzorului la potențialul la masă prin intermediul bornei de împământare furnizate în acest scop.

#### Conductă din plastic sau conductă cu căptuseală izolatoare

Această metodă de conexiune este valabilă și în situații în care:

- Nu este utilizată egalizarea obișnuită a potențialului
- Sunt prezenți curenții egalizatori

**Cablu de împământare**  $\vert$  Cel puțin fir de cupru6 mm<sup>2</sup> (0,0093 in<sup>2</sup>)

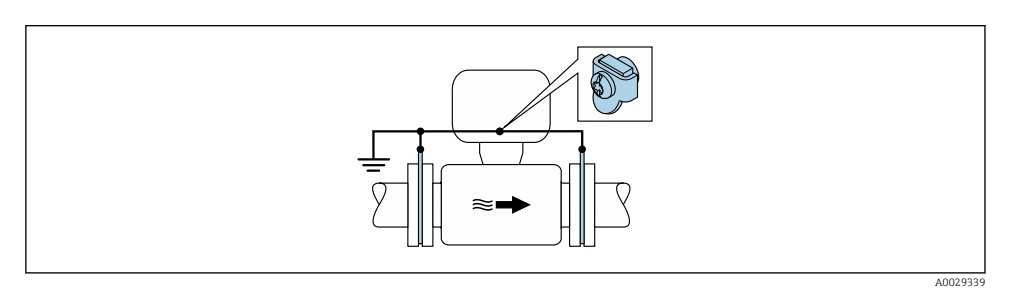

 *4 Egalizarea potențialului prin borna de împământare și discuri de împământare*

- <span id="page-29-0"></span>1. Conectati discurile de împământare la borna de împământare prin cablul de împământare.
- 2. Conectati discurile de împământare la potentialul de împământare.

#### Conductă cu unitate de protectie catodică

Această metodă de conexiune este utilizată numai în cazul în care sunt îndeplinite următoarele două condiții:

- Conductă metalică fără căptușeală sau conductă cu căptușeală conducătoare de electricitate
- Protecția catodică este integrată în echipamentul de protecție personală

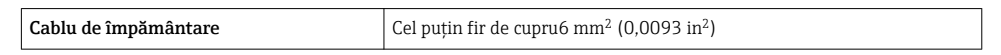

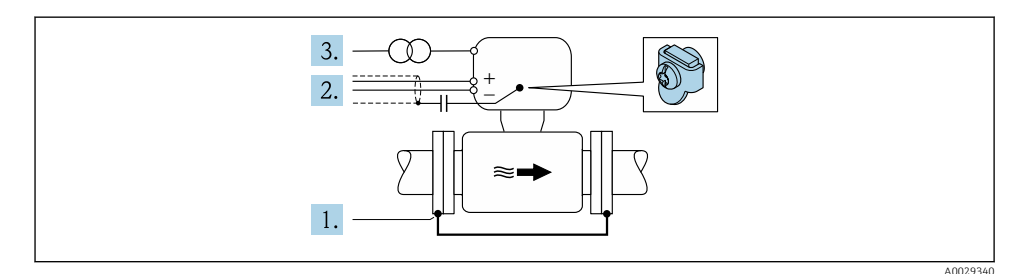

Conditie prealabilă: Senzorul este instalat în conductă într-un mod care asigură izolația electrică.

- 1. Conectati cele două flanse ale conductei prin intermediul unui cablu de împământare.
- 2. Dirijati scutul liniilor de semnal printr-un condensator.
- 3. Conectati dispozitivul de măsurare la sursa de alimentare cu energie electrică astfel încât acesta să fie mobil în raport cu împământarea de protecție (transformator de izolare).

### 5.5 Asigurarea gradului de protectie

Dispozitivul de măsurare îndeplineste toate cerintele pentru gradul de protectie IP66/67, incintă tip 4X.

Pentru a garanta gradul de protectie IP66/67, incintă tip 4X, efectuați următorii pași după conexiunea electrică:

- 1. Verificati dacă garniturile carcasei sunt curate și montate corect.
- 2. Uscati, curătați sau înlocuiți garniturile, dacă este necesar.
- 3. Strângeti toate suruburile carcasei și înfiletați capacele.
- 4. Strângeţi cu putere presgarniturile de cablu.

<span id="page-30-0"></span>5. Pentru a vă asigura că umezeala nu pătrunde în intrarea cablului: Dirijați cablul astfel încât să facă buclă jos înainte de intrarea cablului ("separator de apă").

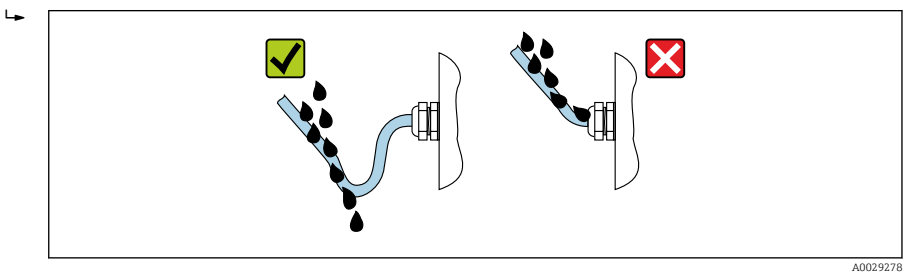

6. Introduceţi fişe oarbe în intrările de cablu neutilizate.

### 5.6 Verificare post-conectare

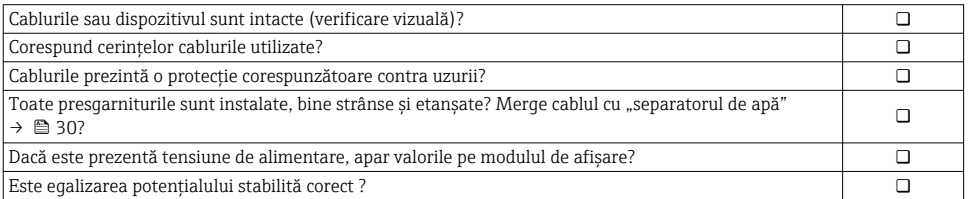

# <span id="page-31-0"></span>6 Opţiuni de operare

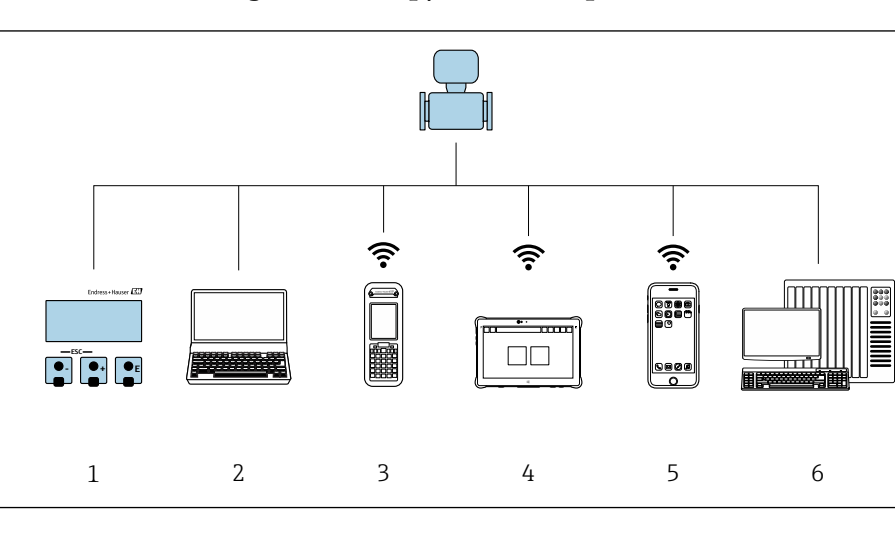

### 6.1 Prezentare generală a opţiunilor de operare

- *1* Operare locală prin intermediul modulului de afișare local
- *2 Computer cu browser web (de ex., Internet Explorer) sau cu instrument de operare (de ex., FieldCare, DeviceCare, AMS Device Manager, SIMATIC PDM)*
- *3 Field Xpert SFX350 sau SFX370*
- *4 Field Xpert SMT70*
- *5 Terminal portabil mobil*
- *6 Sistem de control (de ex. PLC)*

A0034513

### <span id="page-32-0"></span>6.2 Structura și funcția meniului de operare

#### 6.2.1 Structura meniului de operare

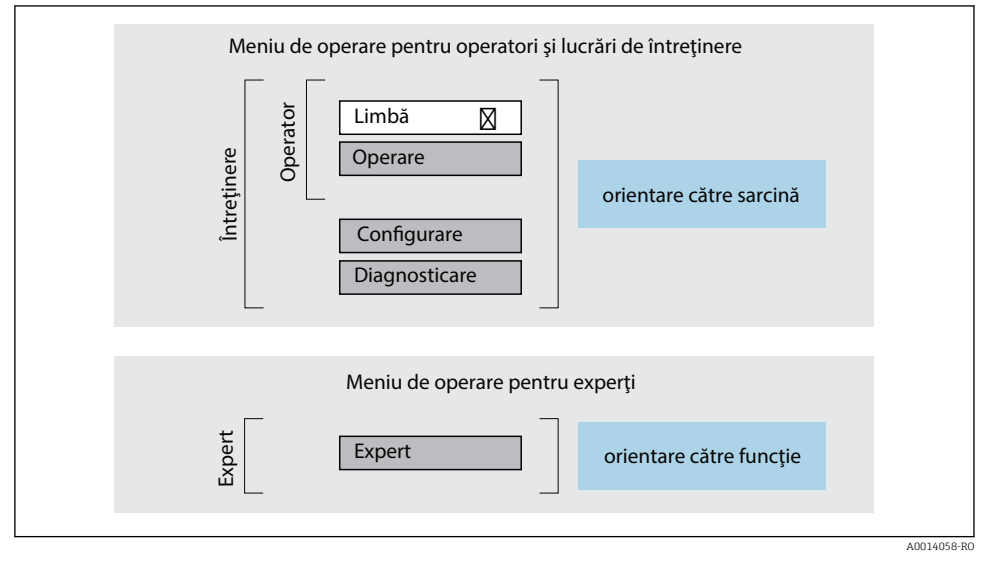

 *5 Structura schematică a meniului de operare*

### 6.2.2 Principiile de funcţionare

Părţile individuale ale meniului de operare sunt alocate anumitor roluri de utilizatori (operator, întreţinere etc.). Fiecare rol de utilizator conţine activităţi tipice în cadrul ciclului de viată al dispozitivului.

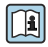

Pentru informații detaliate privind principiile de funcționare, consultați instrucțiunile de utilizare ale dispozitivului.

### <span id="page-33-0"></span>6.3 Acces la meniul de operare prin afisajul local

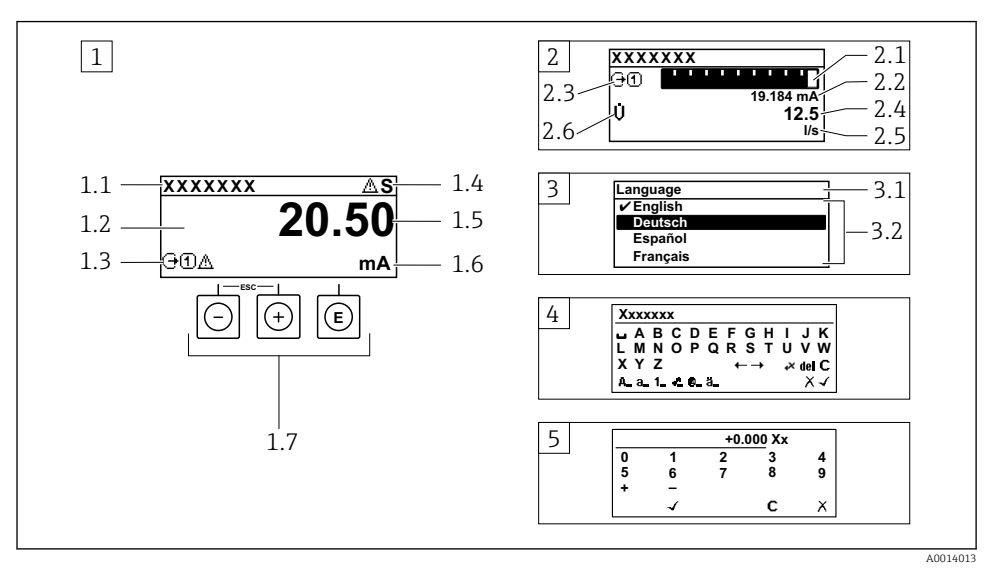

- 1 *Afișaj operațional cu valoarea măsurată prezentată ca "1 valoare, max." (exemplu)*
- *1.1 Device tag (Etichetă dispozitiv)*
- *1.2 Zonă de DfižDUe pentru valorile măsurate (4 linii)*
- *1.3 Simboluri explicative pentru valoarea măsurată: tip de valoare măsurată, număr canal de măsurare, simbol pentru comportamentul de diagnosticare*
- *1.4 Zonă de stare*
- *1.5 Valoare măsurată*
- *1.6 Unitate pentru valoarea măsurată*
- *1.7 Elemente de operare*
- *2 \$fižDj operaţional cu valoarea măsurată prezentată ca "1 histogramă + 1 valoare" (exemplu)*
- *2.1 \$fižDUe histogramă pentru valoarea măsurată 1*
- *2.2 Valoare măsurată 1 cu unitate*
- *2.3 Simboluri explicative pentru valoarea măsurată 1: tip de valoare măsurată, număr canal de măsurare*
- *2.4 Valoare măsurată 2*
- *2.5 Unitate pentru valoarea măsurată 2*
- *2.6 Simboluri explicative pentru valoarea măsurată 2: tip de valoare măsurată, număr canal de măsurare 3 Vizualizare navigare: listă de culegere a unui parametru*
- *3.1 Cale de navigare ži zonă de stare*
- 3.2 *Zonă de afișare pentru navigare: ✔ indică valoarea curentă a parametrului*
- *4 Vizualizare de editare: editor de text cu mască de intrare*
- *5 Vizualizare de editare: editor numeric cu mască de intrare*

### 6.3.1 Afișaj operațional

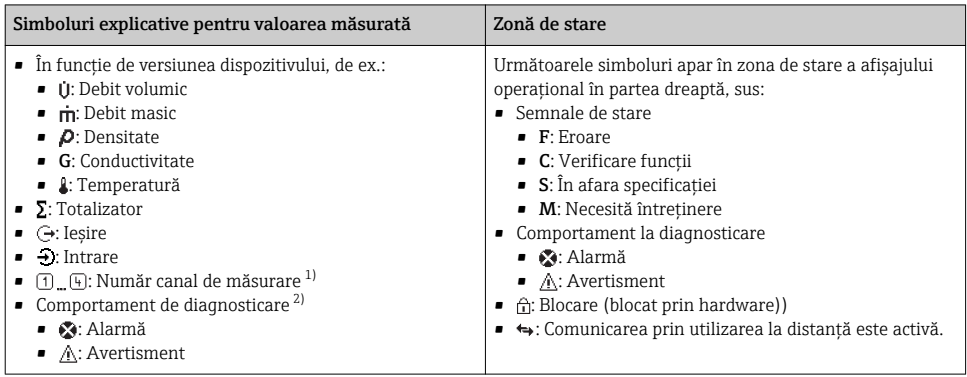

1) Dacă există două sau mai multe canale pentru acelaşi tip de variabilă măsurată (totalizator, ieşire etc.).

2) Pentru un eveniment de diagnosticare care vizează variabila măsurată afişatö.

### 6.3.2 Vizualizare navigare

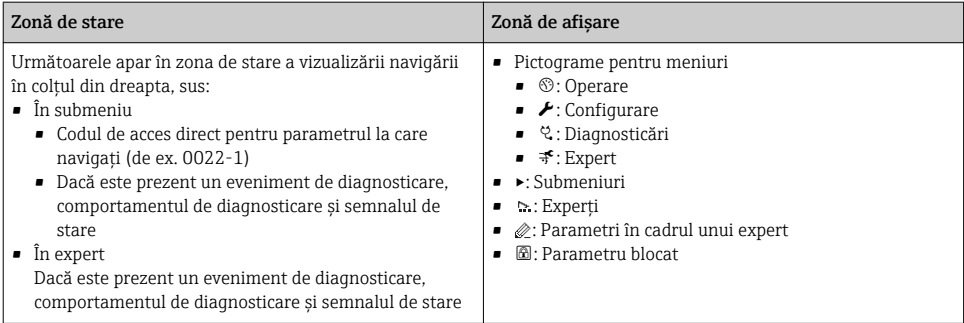

### 6.3.3 Vizualizare editare

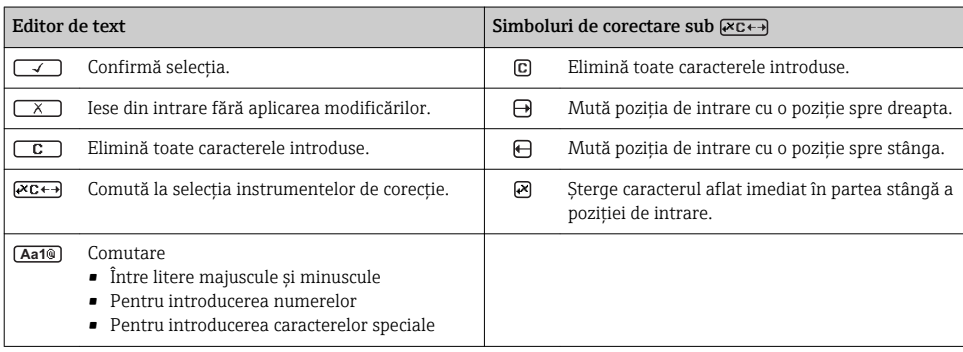

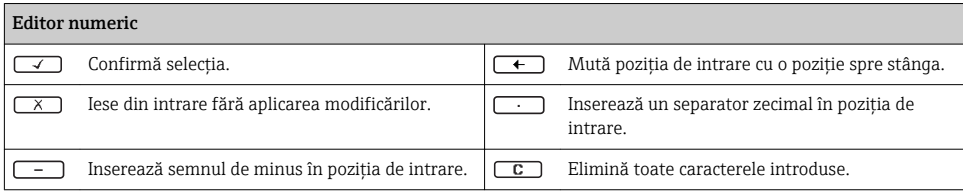

### 6.3.4 Elemente de operare

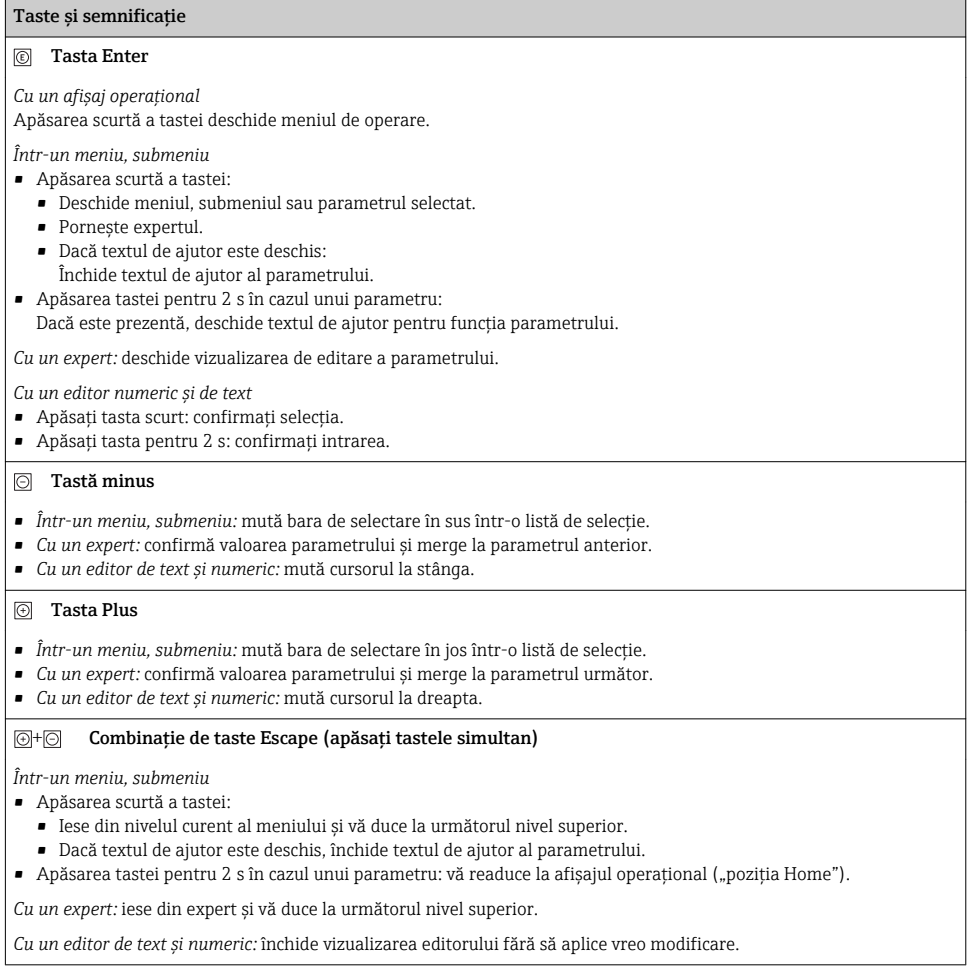

#### <span id="page-36-0"></span>Taste si semnificatie

#### + Combinaţia de taste Minus/Enter (apăsaţi tastele simultan)

*Cu un afisai operational:* 

- Dacă blocarea tastaturii este activă: Apăsați tasta pentru 3 s: dezactivează blocarea tastaturii.
- Dacă blocarea tastaturii nu este activă: Apăsați tasta pentru 3 s: se deschide meniul contextual inclusiv opțiunea pentru activarea blocării tastaturii.

#### 6.3.5 Informatii suplimentare

Pentru informații suplimentare pe marginea subiectelor următoare, consultați  $^{\textsf{J}}$  instructiunile de utilizare ale dispozitivului

- Apelarea textului de ajutor
- Rolurile utilizatorilor şi autorizaţia de acces corespunzătoare
- Dezactivarea protecţiei la scriere prin intermediul codului de acces
- Activarea şi dezactivarea blocării tastaturii

### 6.4 Acces la meniul de operare prin instrumentul de operare

Meniul de operare poate fi accesat, de asemenea, prin instrumentele de operare FieldCare și DeviceCare. Consultați instrucțiunile de utilizare ale dispozitivului.

### 6.5 Acces la meniul de operare prin serverul web

Meniul de operare poate fi accesat şi prin serverul web. Consultaţi instrucţiunile de utilizare ale dispozitivului.

## 7 Integrarea sistemului

O descriere detaliată a modului de integrare a dispozitivului într-un sistem de automatizare (de ex., de la Rockwell Automation) este disponibilă ca document separat: [www.endress.com](http://www.endress.com) → Selectaţi ţara → Automatizare → Comunicaţie digitală → Integrare dispozitiv Fieldbus → EtherNet/IP

## 8 Dare în exploatare

### 8.1 Verificare functii

Înainte de a pune în funcţiune dispozitivul de măsurare:

- ‣ Asiguraţi-vă că s-au efectuat verificările post-instalare şi post-conectare.
- Lista de control "Verificare post-instalare" →  $\triangleq$  13
- Listă de control "Verificarea post-conectare" →  $\triangleq$  31

## <span id="page-37-0"></span>8.2 Setare limbă de operare

Setare din fabrică: Engleză sau limba locală comandată

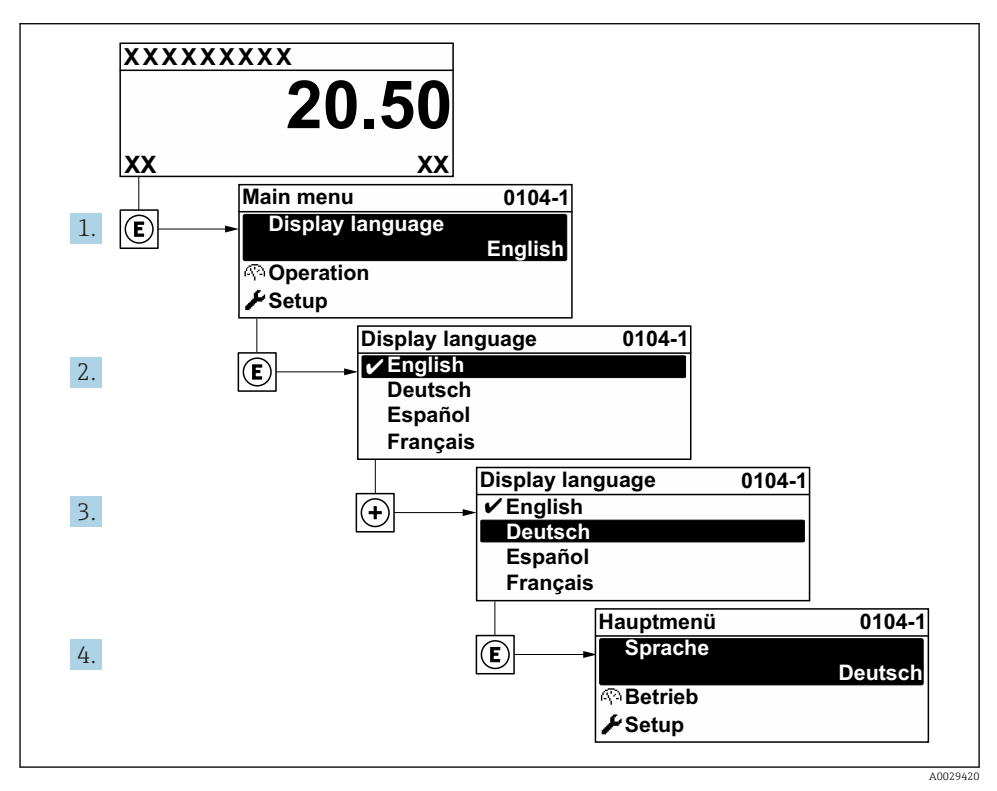

**图 6** Preluarea exemplului afisajului local

## 8.3 Configurarea dispozitivului de măsurare

Meniul Setup cu submeniurile și experții săi dirijați sunt utilizați pentru punerea în funcțiune rapidă a dispozitivului de măsurare. Conţin toţi parametrii necesari pentru configurare, de exemplu pentru măsurare sau comunicare.

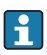

În functie de versiunea dispozitivului, nu sunt disponibile toate submeniurile și toti parametrii la orice dispozitiv. Selecţia poate varia în funcţie de codul de comandă.

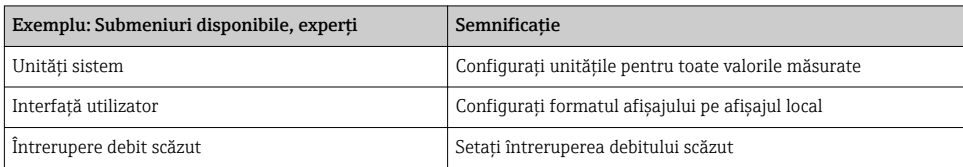

<span id="page-38-0"></span>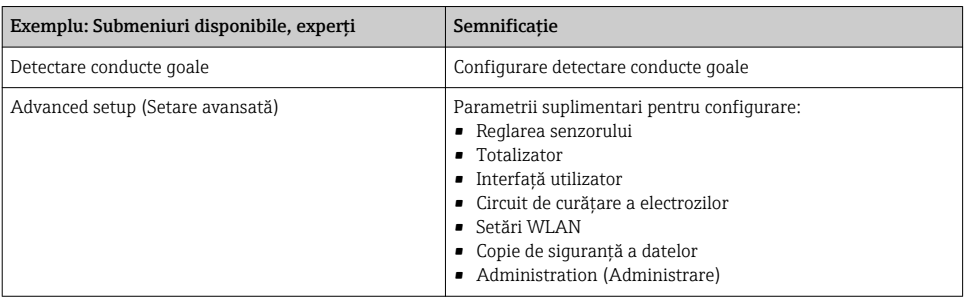

### 8.4 Protejarea setărilor împotriva accesului neautorizat

Există următoarele opţiuni de protecţie la scriere pentru a proteja configurarea dispozitivului de măsurare împotriva modificărilor accidentale:

- Protejaţi accesul la parametri prin cod de acces
- Protejaţi accesul la operarea locală prin blocarea tastelor
- Protejaţi accesul la dispozitivul de măsurare prin comutatorul de protecţie la scriere

Pentru informaţii detaliate despre protejarea setărilor împotriva accesului neautorizat, consultaţi instrucţiunile de utilizare ale dispozitivului.

# <span id="page-39-0"></span>9 Informatii privind diagnosticarea

Erorile detectate de sistemul de auto-monitorizare a dispozitivului de măsurare sunt afişate ca mesaj de diagnosticare, prin alternare cu afişajul operaţional. Mesajul referitor la măsurile de remediere poate fi apelat din mesajul de diagnosticare si contine informatii importante cu privire la eroare.

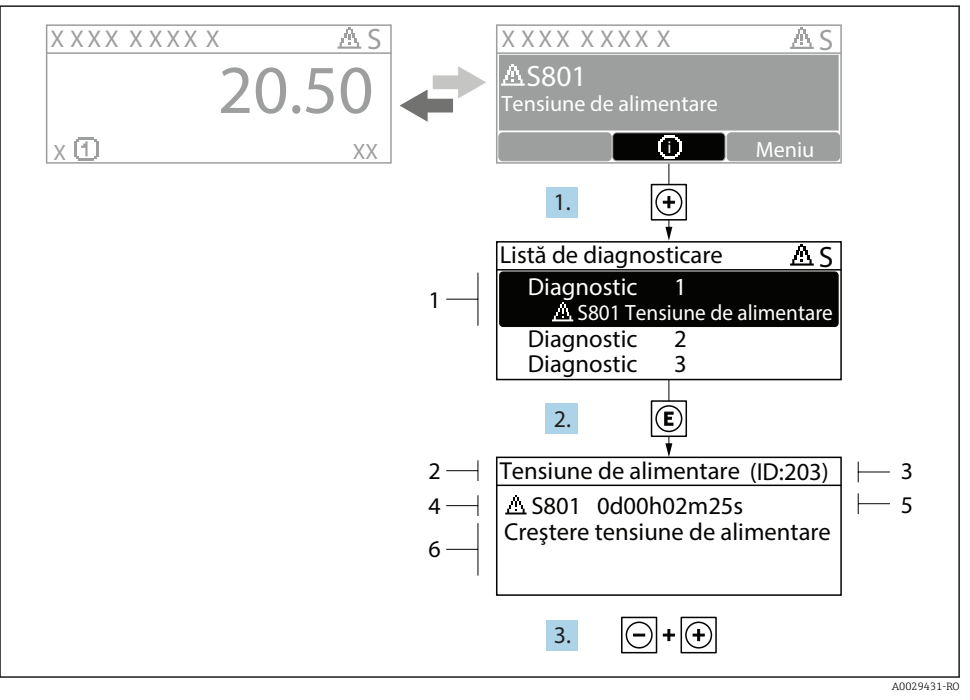

### *7 Mesaj referitor la măsurile de remediere*

- *1 Informaţii privind diagnosticarea*
- *2 Text scurt*
- *3 ID service*
- *4 Comportament la diagnosticare cu cod de diagnosticare*
- *5 Momentul producerii*
- *6 Măsuri de remediere*
- 1. Utilizatorul se află în mesajul de diagnosticare. Apăsați  $\boxplus$  (simbol  $\textcircled{1}$ ).
	- Se deschide submeniul Diagnostic list.
- 2. Selectati evenimentul de diagnosticare dorit cu  $\exists$  sau  $\exists$  si apăsați  $\Box$ .
	- Se deschide mesajul referitor la măsurile de remediere.
- 3. Apăsați  $\Box$  +  $\Box$  simultan.
	- Mesajul referitor la măsurile de remediere se închide.

www.addresses.endress.com

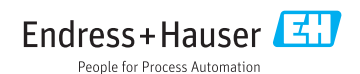